## <span id="page-0-0"></span>**Guide de maintenance Dell Studio™ 1557/1558**

[Avant de commencer](file:///C:/data/systems/Studio1557/fr/SM/before.htm#wp1180036) [Cache de fond](file:///C:/data/systems/Studio1557/fr/SM/base.htm#wp1223477) [Disque dur](file:///C:/data/systems/Studio1557/fr/SM/hdd.htm#wp1180023) [Mémoire](file:///C:/data/systems/Studio1557/fr/SM/memory.htm#wp1180987) [Cartes de communication](file:///C:/data/systems/Studio1557/fr/SM/minicard.htm#wp1183595) [Pile bouton](file:///C:/data/systems/Studio1557/fr/SM/coinbatt.htm#wp1179839) [Capot de commandes central](file:///C:/data/systems/Studio1557/fr/SM/cntrcont.htm#wp1180201) **[Clavier](file:///C:/data/systems/Studio1557/fr/SM/keyboard.htm#wp1180346)** [Ecran](file:///C:/data/systems/Studio1557/fr/SM/display.htm#wp1179838) [Carte de bouton d'alimentation](file:///C:/data/systems/Studio1557/fr/SM/power.htm#wp1179885) [Caméra \(en option\)](file:///C:/data/systems/Studio1557/fr/SM/camera.htm#wp1223477) [Repose-mains](file:///C:/data/systems/Studio1557/fr/SM/palmrest.htm#wp1181046) [Ensemble de haut-parleurs](file:///C:/data/systems/Studio1557/fr/SM/speaker.htm#wp1180768)

[Carte interne avec technologie sans fil Bluetooth](file:///C:/data/systems/Studio1557/fr/SM/btooth.htm#wp1187798)® [Lecteur optique](file:///C:/data/systems/Studio1557/fr/SM/optical.htm#wp1179928) [Carte ExpressCard](file:///C:/data/systems/Studio1557/fr/SM/expressc.htm#wp1180150) [Connecteur d'adaptateur de CA](file:///C:/data/systems/Studio1557/fr/SM/powerpor.htm#wp1000550) [Connecteur USB](file:///C:/data/systems/Studio1557/fr/SM/usbcable.htm#wp1000550) [Ensemble de carte système](file:///C:/data/systems/Studio1557/fr/SM/sysboard.htm#wp1180315) [Dissipateur de chaleur du processeur](file:///C:/data/systems/Studio1557/fr/SM/cpucool.htm#wp1084976) [Module de processeur](file:///C:/data/systems/Studio1557/fr/SM/cpu.htm#wp1179976) [Ventilateur](file:///C:/data/systems/Studio1557/fr/SM/fan.htm#wp1179839) [Ensemble de caisson d'extrêmes graves](file:///C:/data/systems/Studio1557/fr/SM/subwoofe.htm#wp1180768) [Ensemble loquet de la batterie](file:///C:/data/systems/Studio1557/fr/SM/latch.htm#wp1179838) [Mise à jour flash du BIOS](file:///C:/data/systems/Studio1557/fr/SM/bios.htm#wp1179839)

### **Remarques, précautions et avertissements**

**A** REMARQUE : Une REMARQUE indique des informations importantes qui peuvent vous aider à mieux utiliser votre ordinateur.

**PRÉCAUTION : Une PRÉCAUTION vous avertit d'un risque d'endommagement du matériel ou de perte de données si les consignes ne sont pas respectées.** 

**AVERTISSEMENT : Un AVERTISSEMENT indique un risque de dommage matériel, de blessure corporelle ou de mort.** 

### **Les informations de ce document sont sujettes à modification sans préavis. © 2009 Dell Inc. Tous droits réservés.**

La reproduction de ce document de quelque manière que ce soit sans l'autorisation écrite de Dell Inc. est strictement interdite.

Marques utilisées dans ce document : *Dell* et logo DELL sont des marques de Dell Inc. ; Bluetouth est une marque déposée propriété de Bluetooth SIG, Inc. et est utilisée par<br>Dell sous licence ; *Microsoft, Windows, Window* et dans d'autres pays.

Les autres marques et noms de produits pouvant être utilisés dans ce document sonnes omme appartenant à leurs propriétaires respectifs. Dell Inc. rejette tout intérêt<br>dans l'utilisation des marques déposées et des noms de

Modèle PP39L

Septembre 2009 Rév. A00

#### <span id="page-1-0"></span> **Cache de fond Guide de maintenance Dell Studio™ 1557/1558**

[Dépose du cache de fond](#page-1-1) 

#### Repose du cache de fond

- AVERTISSEMENT : Avant toute intervention à l'intérieur de votre ordinateur, consultez les consignes de sécurité livrées avec celui-ci. Pour plus<br>d'informations sur les meilleures pratiques en matière de sécurité, voir la p **réglementation), à l'adresse www.dell.com/regulatory\_compliance.**
- AVERTISSEMENT : Avant d'effectuer ces procédures, éteignez l'ordinateur, débranchez l'adaptateur de CA de la prise secteur et de l'ordinateur,<br>débranchez le modem de la prise murale et de l'ordinateur, et retirez les câble
- PRECAUTION : Pour éviter une décharge électrostatique, mettez-vous à la terre à l'aide d'un bracelet antistatique ou en touchant une surface<br>métallique non peinte (par exemple un connecteur sur le panneau arrière de l'ordi
- PRECAUTION : Seul un technicien d'entretien certifié doit effectuer les réparations sur votre ordinateur. Les dommages causés par des<br>interventions de maintenance non autorisées par Dell™ ne sont pas couverts par votre gar
- **PRÉCAUTION : Pour éviter d'endommager la carte système, déposez la batterie principale (voir [Avant d'intervenir à l'intérieur de l'ordinateur](file:///C:/data/systems/Studio1557/fr/SM/before.htm#wp1180694)) avant d'intervenir sur l'ordinateur.**

## <span id="page-1-1"></span>**Dépose du cache de fond**

- 1. Assurez-vous que l'ordinateur est éteint.
- 2. Déposez la batterie (voir [Avant d'intervenir à l'intérieur de l'ordinateur](file:///C:/data/systems/Studio1557/fr/SM/before.htm#wp1180694)).
- 3. Desserrez les trois vis imperdables du cache de fond et soulevez le cache de fond pour le dégager de l'ordinateur incliné comme indiqué sur la figure.

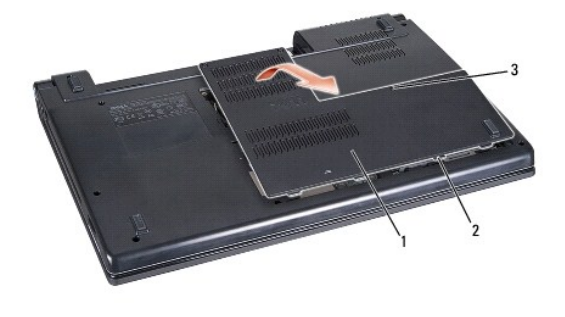

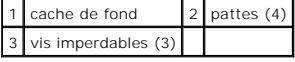

### <span id="page-1-2"></span>**Repose du cache de fond**

- 1. Alignez les languettes du cache de fond sur le dessous de l'ordinateur.
- 2. Serrez les trois vis imperdables du cache.
- 3. Faites glisser la batterie dans la baie jusqu'au verrouillage.

#### <span id="page-2-0"></span> **Avant de commencer Guide de maintenance Dell Studio™ 1557/1558**

- [Outils recommandés](#page-2-1)
- $\bullet$  Extinction de votre
- [Avant d'intervenir à l'intérieur de l'ordinateur](#page-2-3)

Ce manuel fournit les instructions de dépose et de pose des composants de votre ordinateur. Sauf mention contraire, chaque procédure implique que :

- l Vous avez effectué les étapes de la section [Avant d'intervenir à l'intérieur de l'ordinateur](#page-2-3).
- l Vous avez pris connaissance des informations de sécurité fournies avec votre ordinateur.
- l Si vous remplacez un composant, vous avez déjà déposé le composant d'origine, s'il était installé.

### <span id="page-2-1"></span>**Outils recommandés**

Les procédures mentionnées dans ce document nécessitent les outils suivants :

- l un petit tournevis plat
- l un tournevis Phillips
- l une petite pointe en plastique
- l le programme exécutable de mise à jour flash du BIOS sur **support.dell.com**

## <span id="page-2-2"></span>**Extinction de votre ordinateur**

- △ PRÉCAUTION : Pour éviter de perdre des données, enregistrez et fermez tous les fichiers ouverts, puis quittez tous les programmes en cours **d'exécution avant d'arrêter l'ordinateur.**
- 1. Enregistrez et fermez tous les fichiers et les programmes ouverts.
- 2. Arrêt du système d'exploitation :
	- *Windows Vista*® :

Cliquez sur **Démarrer (2)**, sur la flèche **a**, puis sur Arrêter.

*Windows*® *7* :

Cliquez sur **Démarrer**  puis sur **Arrêter**.

3. Assurez-vous que l'ordinateur est éteint. Si votre ordinateur ne s'éteint pas automatiquement lorsque vous avez éteint votre système d'exploitation, appuyez sur le bouton d'alimentation et maintenez-le enfoncé quelques secondes jusqu'à ce que l'ordinateur s'éteigne complètement.

## <span id="page-2-3"></span>**Avant d'intervenir à l'intérieur de l'ordinateur**

Respectez les consignes de sécurité suivantes pour vous aider à protéger votre ordinateur de dommages éventuels et pour garantir votre sécurité personnelle.

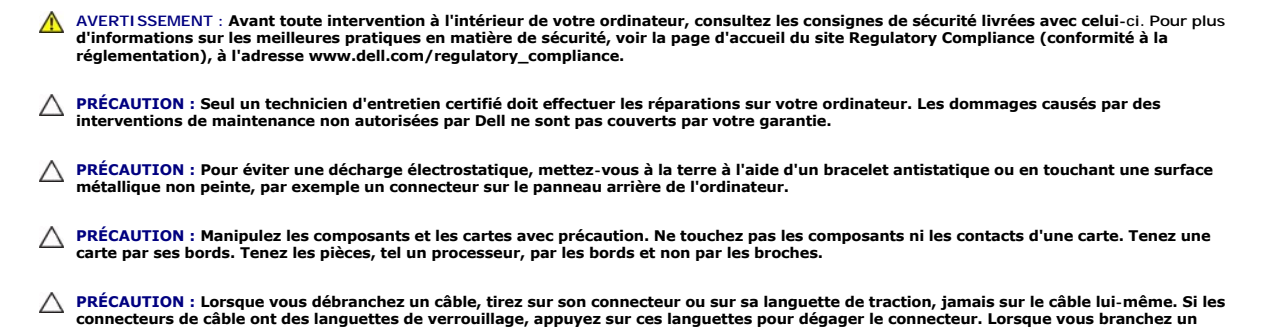

**câble, vérifiez que les connecteurs sont correctement orientés et alignés afin d'éviter d'endommager les connecteurs et leurs broches.**

- 1. Assurez-vous que la surface de travail est plane et propre afin d'éviter de rayer le capot de l'ordinateur.
- 2. Eteignez l'ordinateur (voir *Extinction de votre ordinateur*) et tous les périphériques connectés.

**PRÉCAUTION : Pour débrancher un câble réseau, débranchez d'abord le câble de votre ordinateur, puis du périphérique réseau.**

- 3. Débranchez tous les cordons téléphoniques ou les câbles réseau de l'ordinateur.
- 4. Débranchez l'ordinateur et tous les périphériques connectés de leurs prises secteur.
- 5. Débranchez tous les périphériques connectés à l'ordinateur.
- 6. Retirez toutes les cartes installées dans le logement ExpressCard ainsi que dans le lecteur de carte mémoire 8 en 1.
- △ PRÉCAUTION : Pour éviter d'endommager la carte système, vous devez déposer la batterie de sa baie avant d'intervenir sur l'ordinateur.
- **PRÉCAUTION : Pour éviter d'endommager l'ordinateur, n'utilisez que la batterie conçue pour cet ordinateur Dell spécifique. N'utilisez pas de batteries conçues pour d'autres ordinateurs Dell.**
- 7. Retournez l'ordinateur.
- 8. Faites glisser le loquet de batterie jusqu'au déverrouillage.
- 9. Faites glisser la batterie hors de la baie.

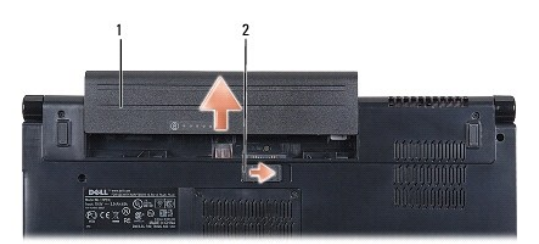

### 1 pile 2 loquet de verrouillage de batterie

10. Retournez l'ordinateur, ouvrez l'écran, puis appuyez sur le bouton d'alimentation pour mettre la carte système à la terre.

## <span id="page-4-0"></span> **Mise à jour flash du BIOS**

**Guide de maintenance Dell Studio™ 1557/1558** 

1. Allumez l'ordinateur.

- 2. Allez sur le site de support technique de Dell à l'adresse **support.dell.com**.
- 3. Cliquez sur **Pilotes et téléchargements**® **Choisissez un modèle**.
- 4. Localisez le fichier de mise à jour du BIOS spécifique à votre ordinateur :

*C* REMARQUE : Le numéro de service de votre ordinateur est situé sous l'ordinateur.

Si vous avez le numéro de service de votre ordinateur :

a. Cliquez sur **Saisissez un numéro de série**.

b. Entrez le numéro de service de votre ordinateur dans le champ **Saisissez un numéro de série :**, cliquez sur **OK**, et passez à l'[étape 5](#page-4-1).

Si vous n'avez pas le numéro de service de votre ordinateur :

- a. Sélectionnez le type de produit dans la liste **Gamme**.
- b. Sélectionnez le nom de la gamme dans la liste **Type de produit**.
- c. Sélectionnez le numéro de modèle du produit dans la liste **Modèle de produit**.

**REMARQUE :** Si vous n'avez pas sélectionné le bon modèle et que vous souhaitez recommencer, cliquez sur **Recommencer** dans le coin supérieur gauche du menu.

- d. Cliquez sur **Confirmer**.
- <span id="page-4-1"></span>5. Une liste de résultats s'affiche à l'écran. Cliquez sur **BIOS**.
- 6. Cliquez sur **Télécharger maintenant** pour télécharger le fichier. La fenêtre **Téléchargement de fichier** apparaît.
- 7. Cliquez sur **Enregistrer** pour enregistrer le fichier sur le bureau de votre ordinateur. Le fichier se télécharge sur votre bureau.
- 8. Cliquez sur **Fermer** lorsque la fenêtre **Téléchargement terminé** apparaît. L'icône du fichier apparaît sur votre bureau, elle a le même nom que le fichier<br>de mise à jour du BIOS téléchargé.
- 9. Faites un double-clic sur l'icône de fichier sur le bureau et suivez les instructions à l'écran.

### <span id="page-5-0"></span> **Carte interne avec technologie sans fil Bluetooth® Guide de maintenance Dell Studio™ 1557/1558**

- [Dépose de la carte Bluetooth](#page-5-1)
- [Repose de la carte Bluetooth](#page-5-2)
- AVERTISSEMENT : Avant toute intervention à l'intérieur de votre ordinateur, consultez les consignes de sécurité livrées avec celui-ci. Pour plus<br>d'informations sur les meilleures pratiques en matière de sécurité, voir la p **réglementation), à l'adresse www.dell.com/regulatory\_compliance.**
- PRECAUTION : Seul un technicien d'entretien certifié doit effectuer les réparations sur votre ordinateur. Les dommages causés par des<br>interventions de maintenance non autorisées par Dell™ ne sont pas couverts par votre gar
- PRECAUTION : Pour éviter une décharge électrostatique, mettez-vous à la terre à l'aide d'un bracelet antistatique ou en touchant une surface<br>métallique non peinte (par exemple un connecteur de l'ordinateur).
- **PRÉCAUTION : Pour éviter d'endommager la carte système, déposez la batterie principale (voir [Avant d'intervenir à l'intérieur de l'ordinateur](file:///C:/data/systems/Studio1557/fr/SM/before.htm#wp1180694)) avant d'intervenir sur l'ordinateur.**

La carte avec technologie sans fil Bluetooth est déjà installée sur votre système si vous l'avez commandée avec votre ordinateur.

## <span id="page-5-1"></span>**Dépose de la carte Bluetooth**

- 1. Suivez les instructions de la section **Avant de commencer**.
- 2. Déposez le repose-mains (voir [Dépose du repose](file:///C:/data/systems/Studio1557/fr/SM/palmrest.htm#wp1186039)-mains)
- 3. Déposez la vis qui fixe la carte Bluetooth à la carte système.
- 4. Soulevez la carte Bluetooth pour la débrancher de son connecteur sur la carte système.

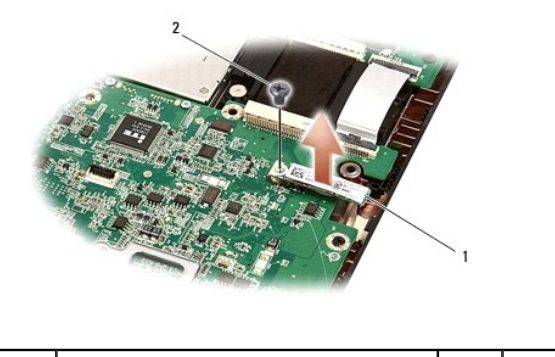

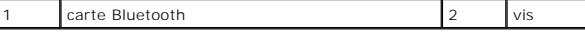

## <span id="page-5-2"></span>**Repose de la carte Bluetooth**

- 1. Suivez les instructions de la section [Avant de commencer.](file:///C:/data/systems/Studio1557/fr/SM/before.htm#wp1180036)
- 2. Alignez le connecteur de la carte Bluetooth avec le connecteur de la carte système et appuyez sur le disque dur jusqu'à l'engagement complet.
- 3. Reposez la vis qui fixe la carte Bluetooth à la carte système.
- 4. Reposez le repose-mains (voir [Repose du repose-mains\)](file:///C:/data/systems/Studio1557/fr/SM/palmrest.htm#wp1186026).

# <span id="page-6-0"></span> **Caméra (en option)**

**Guide de maintenance Dell Studio™ 1557/1558** 

- [Dépose du module de caméra](#page-6-1)
- [Repose du module de caméra](#page-6-2)
- AVERTISSEMENT : Avant toute intervention à l'intérieur de votre ordinateur, consultez les consignes de sécurité livrées avec celui-ci. Pour plus<br>d'informations sur les meilleures pratiques en matière de sécurité, voir la p **réglementation), à l'adresse www.dell.com/regulatory\_compliance.**
- PRECAUTION : Pour éviter une décharge électrostatique, mettez-vous à la terre à l'aide d'un bracelet antistatique ou en touchant une surface<br>métallique non peinte (par exemple un connecteur sur le panneau arrière de l'ordi
- PRECAUTION : Seul un technicien d'entretien certifié doit effectuer les réparations sur votre ordinateur. Les dommages causés par des<br>interventions de maintenance non autorisées par Dell™ ne sont pas couverts par votre gar
- **PRÉCAUTION : Pour éviter d'endommager la carte système, déposez la batterie principale (voir [Avant d'intervenir à l'intérieur de l'ordinateur](file:///C:/data/systems/Studio1557/fr/SM/before.htm#wp1180694)) avant d'intervenir sur l'ordinateur.**

### <span id="page-6-1"></span>**Dépose du module de caméra**

- 1. Suivez les instructions de la section [Avant de commencer.](file:///C:/data/systems/Studio1557/fr/SM/before.htm#wp1180036)
- 2. Déposez le panneau d'écran (voir [Dépose du panneau d'écran](file:///C:/data/systems/Studio1557/fr/SM/display.htm#wp1180074)).
- 3. Déposez les deux vis de fixation de la caméra sur le capot d'écran.
- 4. Soulevez le module de la caméra pour la sortir du capot d'écran.

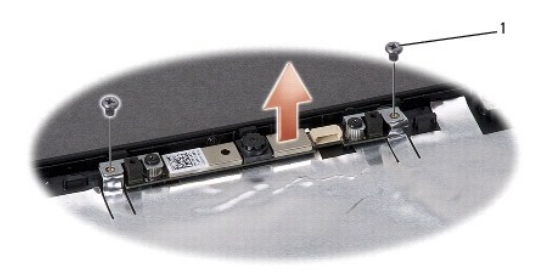

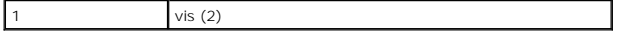

### <span id="page-6-2"></span>**Repose du module de caméra**

- 1. Suivez les instructions de la section [Avant de commencer.](file:///C:/data/systems/Studio1557/fr/SM/before.htm#wp1180036)
- 2. Reposez les deux vis de fixation du module de caméra sur le capot d'écran.
- 3. Reposez le panneau d'écran (voir [Repose du panneau d'écran](file:///C:/data/systems/Studio1557/fr/SM/display.htm#wp1180249)).

### <span id="page-7-0"></span> **Capot de commandes central Guide de maintenance Dell Studio™ 1557/1558**

- [Dépose du capot de commandes central](#page-7-1)
- **Repose du capot de commandes central**
- AVERTISSEMENT : Avant toute intervention à l'intérieur de votre ordinateur, consultez les consignes de sécurité livrées avec celui-ci. Pour plus<br>d'informations sur les meilleures pratiques en matière de sécurité, voir la p **réglementation), à l'adresse www.dell.com/regulatory\_compliance.**
- PRECAUTION : Pour éviter une décharge électrostatique, mettez-vous à la terre à l'aide d'un bracelet antistatique ou en touchant une surface<br>métallique non peinte (par exemple un connecteur sur le panneau arrière de l'ordi
- PRECAUTION : Seul un technicien d'entretien certifié doit effectuer les réparations sur votre ordinateur. Les dommages causés par des<br>interventions de maintenance non autorisées par Dell™ ne sont pas couverts par votre gar
- **PRÉCAUTION : Pour éviter d'endommager la carte système, déposez la batterie principale (voir [Avant d'intervenir à l'intérieur de l'ordinateur](file:///C:/data/systems/Studio1557/fr/SM/before.htm#wp1180694)) avant d'intervenir sur l'ordinateur.**

### <span id="page-7-1"></span>**Dépose du capot de commandes central**

- 1. Suivez les instructions de la section [Avant de commencer.](file:///C:/data/systems/Studio1557/fr/SM/before.htm#wp1180036)
- 2. Dans la baie de batterie, déposez la vis de fixation du capot de commandes centrale.

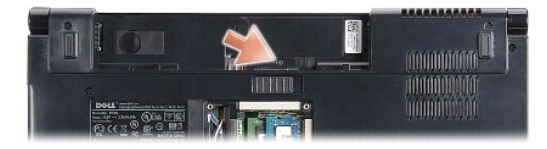

- 3. Retournez l'ordinateur et ouvrez l'écran à fond.
- 4. Dégrafez le capot de commandes central avec une pointe en plastique en commençant à l'emplacement de la baie de batterie à l'arrière de l'ordinateur.
- 5. Dégagez le capot de commandes central vers le haut.

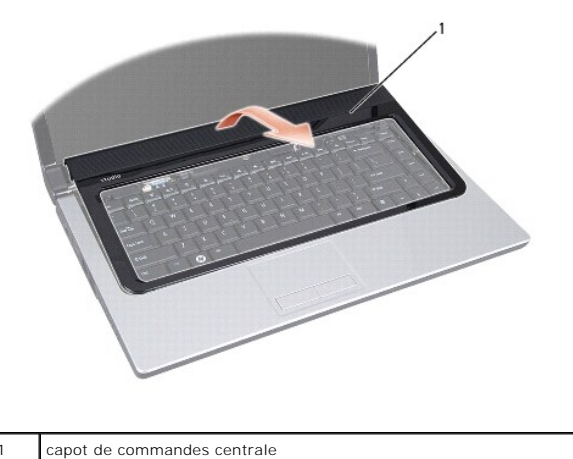

# <span id="page-8-1"></span><span id="page-8-0"></span>**Repose du capot de commandes central**

- 1. Suivez les instructions de la section [Avant de commencer.](file:///C:/data/systems/Studio1557/fr/SM/before.htm#wp1180036)
- 2. Alignez les crochets sous le capot de commandes central sur les fentes du repose-mains et encliquetez-le en position.
- 3. Fermez l'écran et retournez l'ordinateur.
- 4. Dans la baie de batterie, reposez la vis de fixation du capot de commandes central.
- 5. Faites glisser la batterie dans la baie jusqu'au verrouillage.

### <span id="page-9-0"></span> **Pile bouton**

**Guide de maintenance Dell Studio™ 1557/1558** 

- [Dépose de la pile bouton](#page-9-1)
- Repose de la pile bouton
- AVERTISSEMENT : Avant toute intervention à l'intérieur de votre ordinateur, consultez les consignes de sécurité livrées avec celui-ci. Pour plus<br>d'informations sur les meilleures pratiques en matière de sécurité, voir la p **réglementation), à l'adresse www.dell.com/regulatory\_compliance.**
- PRECAUTION : Pour éviter une décharge électrostatique, mettez-vous à la terre à l'aide d'un bracelet antistatique ou en touchant une surface<br>métallique non peinte (par exemple un connecteur sur le panneau arrière de l'ordi
- PRECAUTION : Seul un technicien d'entretien certifié doit effectuer les réparations sur votre ordinateur. Les dommages causés par des<br>interventions de maintenance non autorisées par Dell™ ne sont pas couverts par votre gar
- **PRÉCAUTION : Pour éviter d'endommager la carte système, déposez la batterie principale (voir [Avant d'intervenir à l'intérieur de l'ordinateur](file:///C:/data/systems/Studio1557/fr/SM/before.htm#wp1180694)) avant d'intervenir sur l'ordinateur.**

### <span id="page-9-1"></span>**Dépose de la pile bouton**

- 1. Suivez les instructions de la section [Avant de commencer.](file:///C:/data/systems/Studio1557/fr/SM/before.htm#wp1180036)
- 2. Déposez le cache de fond (voir [Dépose du cache de fond](file:///C:/data/systems/Studio1557/fr/SM/base.htm#wp1225619)).
- 3. Utilisez une pointe en plastique pour faire levier et dégager la pile de son logement.

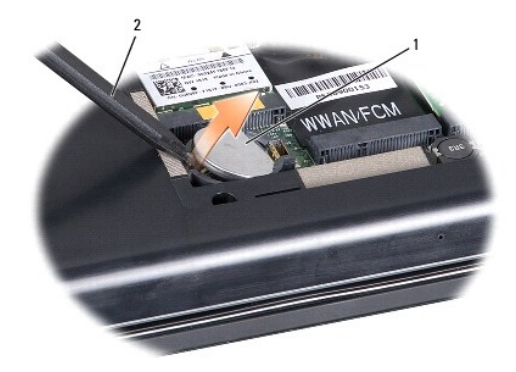

1 pile bouton 2 pointe en plastique

## <span id="page-9-2"></span>**Repose de la pile bouton**

- 1. Suivez les instructions de la section [Avant de commencer.](file:///C:/data/systems/Studio1557/fr/SM/before.htm#wp1180036)
- 2. Tenez la pile bouton côté positif vers le haut.
- 3. Glissez la pile bouton dans son logement et appuyez doucement pour l'engager.
- 4. Reposez le cache de fond (voir [Repose du cache de fond\)](file:///C:/data/systems/Studio1557/fr/SM/base.htm#wp1217063).

### <span id="page-10-0"></span> **Module de processeur Guide de maintenance Dell Studio™ 1557/1558**

- $\bullet$  Dépose du module de processeur
- Repose du module de
- AVERTISSEMENT : Avant toute intervention à l'intérieur de votre ordinateur, consultez les consignes de sécurité livrées avec celui-ci. Pour plus<br>d'informations sur les meilleures pratiques en matière de sécurité, voir la p **réglementation), à l'adresse www.dell.com/regulatory\_compliance.**
- **PRÉCAUTION : Pour éviter une décharge électrostatique, mettez-vous à la terre à l'aide d'un bracelet antistatique ou en touchant une surface métallique non peinte (par exemple un connecteur sur le panneau arrière de l'ordinateur).**
- PRECAUTION : Pour éviter tout contact intermittent entre la vis à came du support ZIF et le processeur lorsque vous déposez et reposez ce<br>dernier, appuyez légèrement au centre du processeur pendant que vous faites tourner
- **PRÉCAUTION : Pour éviter d'endommager le processeur, maintenez le tournevis perpendiculairement au processeur pour tourner la vis à came.**
- PRECAUTION : Seul un technicien d'entretien certifié doit effectuer les réparations sur votre ordinateur. Les dommages causés par des<br>interventions de maintenance non autorisées par Dell™ ne sont pas couverts par votre gar
- **PRÉCAUTION : Pour éviter d'endommager la carte système, déposez la batterie principale (voir [Avant d'intervenir à l'intérieur de l'ordinateur](file:///C:/data/systems/Studio1557/fr/SM/before.htm#wp1180694)) avant d'intervenir sur l'ordinateur.**

### <span id="page-10-1"></span>**Dépose du module de processeur**

- 1. Suivez les instructions de la section [Avant de commencer.](file:///C:/data/systems/Studio1557/fr/SM/before.htm#wp1180036)
- 2. Déposez le dissipateur de chaleur du processeur (voir [Dépose du dissipateur de chaleur du processeur](file:///C:/data/systems/Studio1557/fr/SM/cpucool.htm#wp1119269)).
- 3. Pour desserrer le support ZIF, utilisez un petit tournevis plat et faites pivoter la vis à came de support ZIF en sens anti-horaire jusqu'à la butée de came.

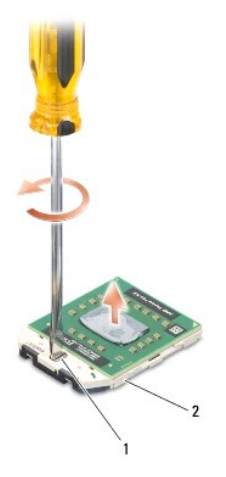

 $1$  vis à came du support ZIF  $2$  support ZIF

PRECAUTION : Pour assurer un refroidissement maximal du processeur, ne touchez pas les zones de transfert de chaleur de l'ensemble de<br>refroidissement du processeur. Les huiles de votre peau peuvent réduire les capacités de

**PRÉCAUTION : Pour la dépose du module de processeur, tirez-le bien droit. Prenez garde à ne pas tordre les broches du module de processeur.**

4. Soulevez le module de processeur du support ZIF.

<span id="page-10-2"></span>**Repose du module de processeur** 

**REMARQUE :** En cas de pose d'un nouveau processeur, vous recevrez un nouvel ensemble de refroidissement, avec un tampon thermique ou un nouveau tampon thermique avec la documentation expliquant comment l'installer.

- 1. Suivez les instructions de la section [Avant de commencer.](file:///C:/data/systems/Studio1557/fr/SM/before.htm#wp1180036)
- 2. Alignez le coin de la broche 1 du module de processeur sur le coin de la broche 1 du support ZIF, puis insérez le module de processeur.
- **REMARQUE :** Le coin de la broche 1 du module processeur comporte un triangle à aligner avec le triangle situé sur le coin de la broche 1 du support ZIF.

Lorsque le module de processeur est correctement installé, les quatre coins s'alignent à la même hauteur. Si un ou plusieurs coins du module sont plus<br>élevés que les autres, le module est mal installé.

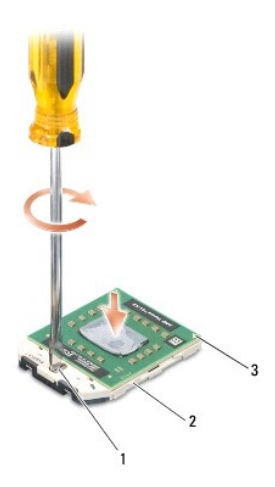

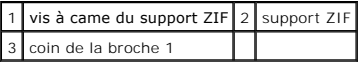

**PRÉCAUTION : Pour éviter d'endommager le processeur, maintenez le tournevis perpendiculairement au processeur pour tourner la vis à came.**

3. Serrez le support ZIF en faisant tourner la vis à came en sens horaire pour fixer le module processeur sur la carte système.

4. Reposez le dissipateur de chaleur du processeur (voir [Repose du dissipateur de chaleur du processeur](file:///C:/data/systems/Studio1557/fr/SM/cpucool.htm#wp1122720)).

### <span id="page-12-0"></span> **Dissipateur de chaleur du processeur Guide de maintenance Dell Studio™ 1557/1558**

- $\bullet$  Dépose du dissipateur de chaleur du processeur.
- [Repose du dissipateur de chaleur du processeur](#page-12-2)
- AVERTISSEMENT : Avant toute intervention à l'intérieur de votre ordinateur, consultez les consignes de sécurité livrées avec celui-ci. Pour plus<br>d'informations sur les meilleures pratiques en matière de sécurité, voir la p **réglementation), à l'adresse www.dell.com/regulatory\_compliance.**
- **AVERTISSEMENT : Si vous déposez le dissipateur de chaleur du processeur de l'ordinateur alors qu'il est chaud, ne touchez pas au boîtier métallique du dissipateur de chaleur.**
- PRECAUTION : Pour éviter une décharge électrostatique, mettez-vous à la terre à l'aide d'un bracelet antistatique ou en touchant une surface<br>métallique non peinte (par exemple un connecteur sur le panneau arrière de l'ordi
- PRECAUTION : Seul un technicien d'entretien certifié doit effectuer les réparations sur votre ordinateur. Les dommages causés par des<br>interventions de maintenance non autorisées par Dell™ ne sont pas couverts par votre gar
- **PRÉCAUTION : Pour éviter d'endommager la carte système, déposez la batterie principale (voir [Avant d'intervenir à l'intérieur de l'ordinateur](file:///C:/data/systems/Studio1557/fr/SM/before.htm#wp1180694)) avant d'intervenir sur l'ordinateur.**

## <span id="page-12-1"></span>**Dépose du dissipateur de chaleur du processeur**

- 1. Suivez les instructions de la section [Avant de commencer.](file:///C:/data/systems/Studio1557/fr/SM/before.htm#wp1180036)
- 2. Déposez le lecteur optique (voir [Dépose du lecteur optique](file:///C:/data/systems/Studio1557/fr/SM/optical.htm#wp1180116)).
- 3. Débranchez les câbles ExpressCard des connecteurs correspondants de la carte système (voir [Dépose de la carte ExpressCard](file:///C:/data/systems/Studio1557/fr/SM/expressc.htm#wp1180168)).
- 4. Débranchez le câble de connecteur d'adaptateur de CA, le câble USB, le câble de ventilateur et le câble de caisson d'extrêmes graves des connecteurs<br>correspondants de la carte système (voir <u>Dépose de l'ensemble de cart</u>
- 5. Déposez les six vis qui fixent la carte système à la base de l'ordinateur.
- 6. Retournez la carte système.
- 7. Desserrez dans l'ordre séquentiel (indiqué sur le dissipateur de chaleur du processeur) les quatre vis imperdables du capot du processeur sur l'ensemble dissipateur de chaleur.

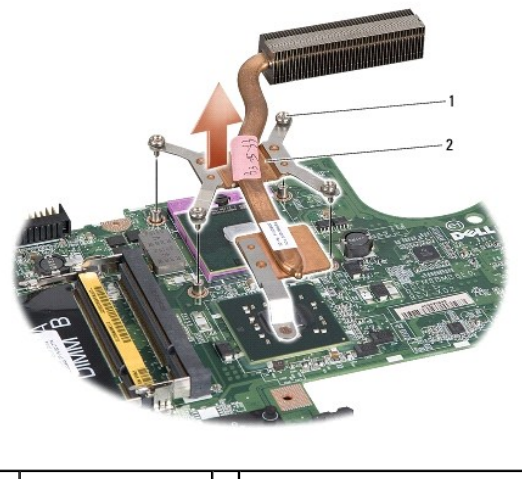

 $\boxed{1}$  vis imperdables (4)  $\boxed{2}$  dissipateur de chaleur du processeur

8. Soulevez le dissipateur de chaleur du processeur pour le dégager de l'ordinateur.

<span id="page-12-2"></span>**Repose du dissipateur de chaleur du processeur** 

REMARQUE : Il est possible de réutiliser le tampon thermique d'origine en cas de repose du processeur d'origine avec son dissipateur thermique. Si<br>vous changez de processeur ou de dissipateur de chaleur, utilisez le patin correcte.

**A REMARQUE** : Cette procédure implique que vous avez déjà retiré le dissipateur de chaleur du processeur et que vous êtes prêt à le remplacer.

- 1. Suivez les instructions de la section [Avant de commencer.](file:///C:/data/systems/Studio1557/fr/SM/before.htm#wp1180036)
- 2. Alignez les quatre vis imperdables du capot de l'ensemble de refroidissement du processeur sur les trous de vis de la carte système et serrez les vis par ordre séquentiel.
- 3. Reposez la carte système dans la base de l'ordinateur.
- 4. Reposez les six vis qui fixent la carte système à la base de l'ordinateur.
- 5. Branchez le câble de connecteur d'adaptateur de CA, le câble USB, le câble de ventilateur et le câble de caisson d'extrêmes graves sur les connecteurs correspondants de la carte système (voir [Repose de l'ensemble de carte système](file:///C:/data/systems/Studio1557/fr/SM/sysboard.htm#wp1187878)).
- 6. Branchez les câbles ExpressCard sur les connecteurs correspondants de la carte système (voir [Repose de la carte ExpressCard](file:///C:/data/systems/Studio1557/fr/SM/expressc.htm#wp1180894)).
- 7. Reposez le lecteur optique (voir [Repose du lecteur optique\)](file:///C:/data/systems/Studio1557/fr/SM/optical.htm#wp1180161).
- 8. Faites glisser la batterie dans la baie jusqu'au verrouillage.

### <span id="page-14-0"></span> **Ecran**

**Guide de maintenance Dell Studio™ 1557/1558** 

- **O** Ensemble écran
- [Cadre d'écran](#page-15-0)
- [Panneau d'écran](#page-16-1)
- Charnières d'écran

## <span id="page-14-1"></span>**Ensemble écran**

- AVERTISSEMENT : Avant toute intervention à l'intérieur de votre ordinateur, consultez les consignes de sécurité livrées avec celui-ci. Pour plus<br>d'informations sur les meilleures pratiques en matière de sécurité, voir la p
- **PRÉCAUTION : Pour éviter une décharge électrostatique, mettez-vous à la terre à l'aide d'un bracelet antistatique ou en touchant une surface métallique non peinte (par exemple un connecteur sur le panneau arrière de l'ordinateur).**
- PRECAUTION : Seul un technicien d'entretien certifié doit effectuer les réparations sur votre ordinateur. Les dommages causés par des<br>interventions de maintenance non autorisées par Dell™ ne sont pas couverts par votre gar
- <span id="page-14-2"></span>**PRÉCAUTION : Pour éviter d'endommager la carte système, déposez la batterie principale (voir [Avant d'intervenir à l'intérieur de l'ordinateur](file:///C:/data/systems/Studio1557/fr/SM/before.htm#wp1180694)) avant d'intervenir sur l'ordinateur.**

## **Dépose de l'ensemble écran**

- 1. Suivez les instructions de la section [Avant de commencer.](file:///C:/data/systems/Studio1557/fr/SM/before.htm#wp1180036)
- 2. Déposez le cache de fond (voir [Dépose du cache de fond](file:///C:/data/systems/Studio1557/fr/SM/base.htm#wp1225619)).
- 3. Débranchez les câbles d'antenne de la ou des cartes Mini PCI.
- 4. Soulevez les câbles d'antenne pour les dégager des languettes de fixation et sortez-les de la goulotte.

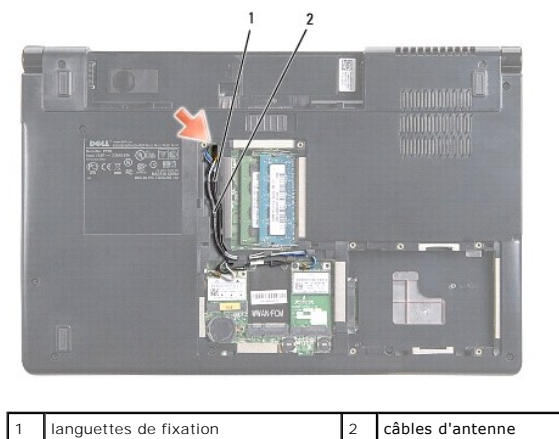

5. Déposez les deux vis de fixation de l'ensemble écran sur le fond de l'ordinateur.

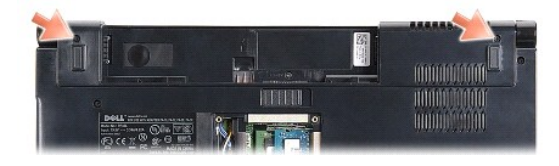

6. Déposez le capot de commandes central (voir [Dépose du capot de commandes central](file:///C:/data/systems/Studio1557/fr/SM/cntrcont.htm#wp1180217)).

- <span id="page-15-3"></span>7. Déposez le clavier (voir [Dépose du clavier](file:///C:/data/systems/Studio1557/fr/SM/keyboard.htm#wp1180366)).
- 8. Débranchez le câble de caméra, le câble d'écran et le câble de bouton d'alimentation de leurs connecteurs sur la carte système et libérez-les des guides d'acheminement.
- 9. Tirez les câbles d'antenne par le trou de guidage et libérez-les de la goulotte.
- 10. Déposez les deux vis qui fixent l'ensemble écran à la base de l'ordinateur.

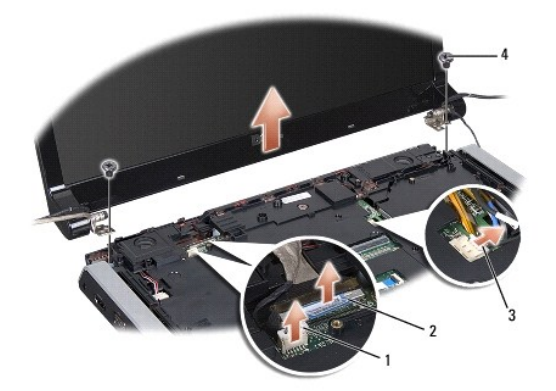

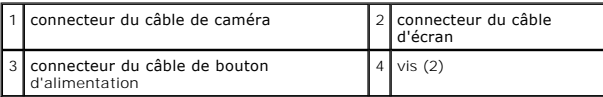

11. Soulevez l'ensemble écran pour le retirer de la base de l'ordinateur.

## <span id="page-15-1"></span>**Repose de l'ensemble écran**

- 1. Suivez les instructions de la section [Avant de commencer.](file:///C:/data/systems/Studio1557/fr/SM/before.htm#wp1180036)
- 2. Alignez les charnières de l'écran sur les trous de la base de l'ordinateur, puis abaissez l'écran en place.
- 3. Reposez les deux vis qui fixent l'ensemble écran à la base de l'ordinateur.
- 4. Glissez les câbles d'antenne par le trou de guidage vers le fond de l'ordinateur.
- 5. Fixez le câble de caméra, le câble d'écran et le câble de bouton d'alimentation à leurs guides d'acheminement.
- 6. Branchez le câble de caméra, le câble d'écran et le câble de bouton d'alimentation à leurs connecteurs sur la carte système.
- **REMARQUE :** Vérifiez que les câbles d'écran et de caméra suivent le trajet correct et sont fixés sous les guides d'acheminement.
- 7. Reposez le clavier (voir [Repose du clavier\)](file:///C:/data/systems/Studio1557/fr/SM/keyboard.htm#wp1181699).
- 8. Reposez le capot de commandes central (voir [Repose du capot de commandes central\)](file:///C:/data/systems/Studio1557/fr/SM/cntrcont.htm#wp1185318).
- 9. Fermez l'écran et retournez l'ordinateur.
- 10. Reposez les deux vis qui fixent l'ensemble écran à la base de l'ordinateur.
- 11. Reposez la ou les cartes Mini PCI et branchez les câbles d'antenne (voir [Repose de la carte Mini PCI](file:///C:/data/systems/Studio1557/fr/SM/minicard.htm#wp1182689)).
- 12. Reposez le cache de fond (voir [Repose du cache de fond\)](file:///C:/data/systems/Studio1557/fr/SM/base.htm#wp1217063).

## <span id="page-15-2"></span><span id="page-15-0"></span>**Cadre d'écran**

### <span id="page-16-0"></span>**Dépose du cadre d'écran**

**AVERTISSEMENT : Les instructions qui suivent ne s'appliquent pas aux panneaux d'écran bord à bord, qui ne doivent pas être démontés.** 

- 1. Suivez les instructions de la section [Avant de commencer.](file:///C:/data/systems/Studio1557/fr/SM/before.htm#wp1180036)
- 2. Déposez l'ensemble écran (voir *[Dépose de l'ensemble écran](#page-14-2)*).

△ PRÉCAUTION : La dépose du cadre d'écran du capot d'écran nécessite de très grandes précautions pour éviter d'endommager la cadre et le **panneau d'écran.**

3. Tirez doucement le cadre d'écran vers l'extérieur sur chacun des quatre côtés pour le dégager du panneau d'écran.

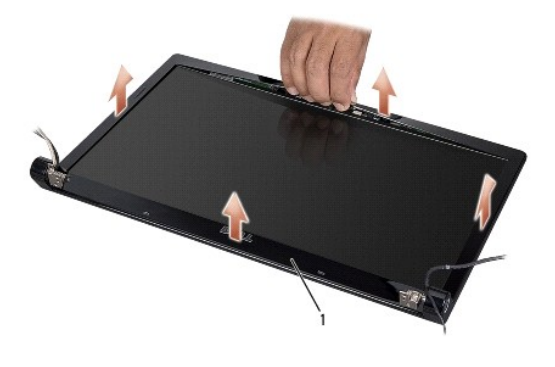

1 cadre d'écran

REMARQUE : Sur certains ordinateurs, le cadre d'écran peut être maintenu par de l'adhésif double face des deux côtés. Pour éviter d'endommager le<br>cadre d'écran, déposez-le avec précaution pour le libérer de l'adhésif doubl

### <span id="page-16-2"></span>**Repose du cadre d'écran**

- 1. Suivez les instructions de la section [Avant de commencer.](file:///C:/data/systems/Studio1557/fr/SM/before.htm#wp1180036)
- 2. En commençant par un coin, agrafez doucement avec les doigts le cadre pour le fixer sur le panneau d'écran.
- 3. Reposez l'ensemble écran (voir [Repose de l'ensemble écran](#page-15-1)).

## <span id="page-16-1"></span>**Panneau d'écran**

### <span id="page-16-3"></span>**Dépose du panneau d'écran**

- 1. Suivez les instructions de la section Avant de commencer
- 2. Déposez l'ensemble écran (voir *[Dépose de l'ensemble écran](#page-14-2)*).
- 3. Déposez le cadre d'écran (voir [Dépose du cadre d'écran](#page-15-2)).
- 4. Déposez les quatre vis qui fixent le panneau d'écran au capot d'écran.
- 5. A l'aide de la languette du câble de caméra, débranchez le câble de caméra du connecteur de la caméra.

<span id="page-17-0"></span>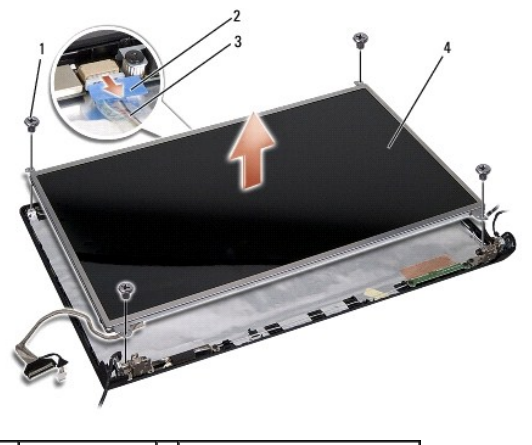

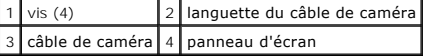

- 6. Soulevez le panneau d'écran pour le sortir du capot de l'écran.
- 7. Déposez les quatre vis (deux de chaque côté du panneau d'écran) qui fixent les pattes au panneau d'écran et déposez ces pattes.
- 8. Retournez le panneau d'écran.

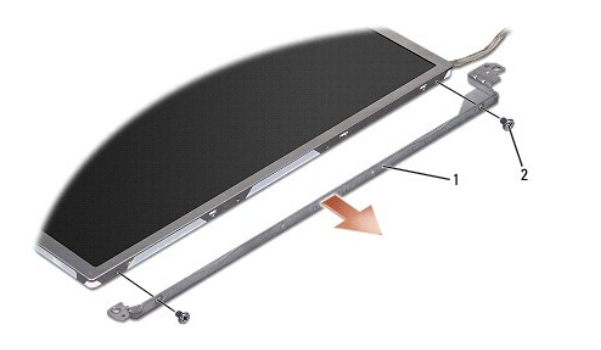

 $\boxed{1}$  pattes de panneau d'écran (1 à gauche, 1 à droite)  $\boxed{2}$  vis (4 au total ; 2 de chaque côté)

9. A l'aide de la languette du câble d'écran, débranchez le câble d'écran de la carte d'écran.

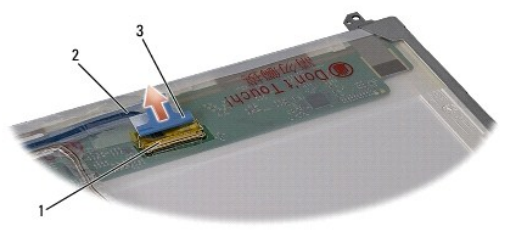

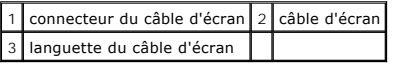

## <span id="page-17-1"></span>**Repose du panneau d'écran**

- 1. Suivez les instructions de la section [Avant de commencer.](file:///C:/data/systems/Studio1557/fr/SM/before.htm#wp1180036)
- 2. Branchez le câble de l'écran à la carte située sur l'arrière du panneau d'écran.
- <span id="page-18-1"></span>3. Reposez les quatre vis (deux de chaque côté du panneau d'écran) pour fixer les pattes du panneau d'écran sur le panneau d'écran.
- 4. Branchez le câble de caméra au connecteur de la caméra.
- 5. Alignez les trous de vis sur la patte d'écran avec les trous et ergots de guidage du capot d'écran et abaissez doucement le panneau d'écran en position.
- 6. Revissez les quatre vis de fixation du panneau d'écran sur le capot.
- 7. Reposez le cadre d'écran (voir [Repose du cadre d'écran](#page-16-2)).
- 8. Reposez l'ensemble écran (voir [Repose de l'ensemble écran](#page-15-1)).

# <span id="page-18-0"></span>**Charnières d'écran**

### **Dépose des charnières d'écran**

- 1. Suivez les instructions de la section [Avant de commencer.](file:///C:/data/systems/Studio1557/fr/SM/before.htm#wp1180036)
- 2. Déposez l'ensemble écran (voir [Dépose de l'ensemble écran](#page-14-2)).
- 3. Déposez le panneau d'écran sans déposer la patte d'écran (voir *[Dépose du panneau d'écran](#page-16-3)*).
- 4. Déposez les deux vis (une de chaque côté) de fixation des charnières d'écran sur le capot d'écran.
- 5. Déposez les charnières d'écran.

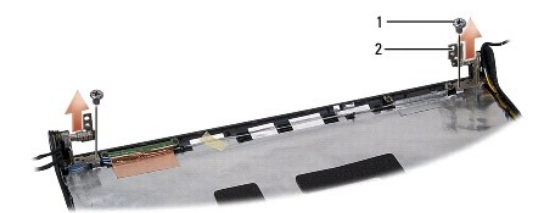

 $\boxed{1}$  vis (2)  $\boxed{2}$  charnières d'écran (2)

### **Repose des charnières d'écran**

- 1. Suivez les instructions de la section [Avant de commencer.](file:///C:/data/systems/Studio1557/fr/SM/before.htm#wp1180036)
- 2. Alignez les trous des charnières d'écran sur les trous du capot d'écran et reposez les deux vis (une de chaque côté) qui fixent les charnières au capot de l'écran.
- 3. Reposez le panneau d'écran (voir [Repose du panneau d'écran](#page-17-1)).
- 4. Reposez l'ensemble écran (voir [Repose de l'ensemble écran](#page-15-1)).

### <span id="page-19-0"></span> **Carte ExpressCard Guide de maintenance Dell Studio™ 1557/1558**

- [Dépose de la carte ExpressCard](#page-19-1)
- **C** Repose de la carte ExpressCard
- AVERTISSEMENT : Avant toute intervention à l'intérieur de votre ordinateur, consultez les consignes de sécurité livrées avec celui-ci. Pour plus<br>d'informations sur les meilleures pratiques en matière de sécurité, voir la p **réglementation), à l'adresse www.dell.com/regulatory\_compliance.**
- PRECAUTION : Pour éviter une décharge électrostatique, mettez-vous à la terre à l'aide d'un bracelet antistatique ou en touchant une surface<br>métallique non peinte (par exemple un connecteur sur le panneau arrière de l'ordi
- PRECAUTION : Seul un technicien d'entretien certifié doit effectuer les réparations sur votre ordinateur. Les dommages causés par des<br>interventions de maintenance non autorisées par Dell™ ne sont pas couverts par votre gar
- **PRÉCAUTION : Pour éviter d'endommager la carte système, déposez la batterie principale (voir [Avant d'intervenir à l'intérieur de l'ordinateur](file:///C:/data/systems/Studio1557/fr/SM/before.htm#wp1180694)) avant d'intervenir sur l'ordinateur.**

## <span id="page-19-1"></span>**Dépose de la carte ExpressCard**

- 1. Suivez les instructions de la section [Avant de commencer.](file:///C:/data/systems/Studio1557/fr/SM/before.htm#wp1180036)
- 2. Déposez le repose-mains (voir [Dépose du repose](file:///C:/data/systems/Studio1557/fr/SM/palmrest.htm#wp1186039)-mains)
- 3. Débranchez les câbles de la carte ExpressCard des connecteurs de la carte système.
- 4. Déposez les quatre vis de fixation de la carte ExpressCard sur la base de l'ordinateur et déposez la carte.

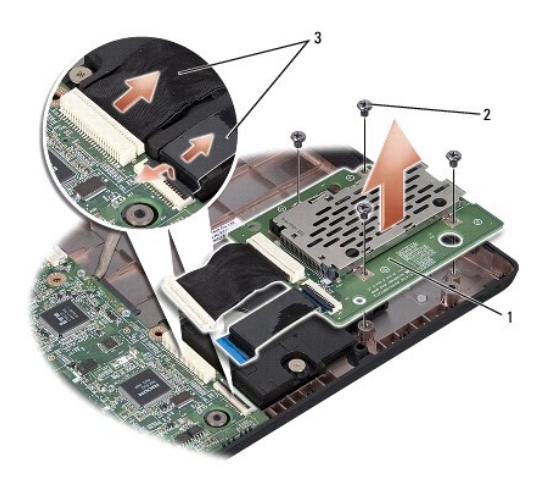

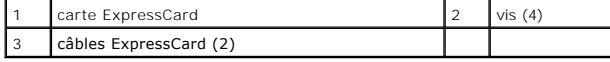

### <span id="page-19-2"></span>**Repose de la carte ExpressCard**

- 1. Suivez les instructions de la section [Avant de commencer.](file:///C:/data/systems/Studio1557/fr/SM/before.htm#wp1180036)
- 2. Branchez les câbles de la carte ExpressCard aux connecteurs de la carte système.
- 3. Mettez en place la carte ExpressCard et reposez les quatre vis de fixation de la carte ExpressCard.
- **PRÉCAUTION : Avant d'allumer l'ordinateur, reposez toutes les vis et assurez-vous de ne laisser aucune vis non fixée à l'intérieur de l'ordinateur. Vous risqueriez d'endommager l'ordinateur.**

4. Reposez le repose-mains (voir [Repose du repose-mains\)](file:///C:/data/systems/Studio1557/fr/SM/palmrest.htm#wp1186026).

### <span id="page-21-0"></span> **Ventilateur**

**Guide de maintenance Dell Studio™ 1557/1558** 

- [Dépose du ventilateur](#page-21-1)
- **Repose du ventilate**
- AVERTISSEMENT : Avant toute intervention à l'intérieur de votre ordinateur, consultez les consignes de sécurité livrées avec celui-ci. Pour plus<br>d'informations sur les meilleures pratiques en matière de sécurité, voir la p **réglementation), à l'adresse www.dell.com/regulatory\_compliance.**
- PRECAUTION : Pour éviter une décharge électrostatique, mettez-vous à la terre à l'aide d'un bracelet antistatique ou en touchant une surface<br>métallique non peinte (par exemple un connecteur sur le panneau arrière de l'ordi
- PRECAUTION : Seul un technicien d'entretien certifié doit effectuer les réparations sur votre ordinateur. Les dommages causés par des<br>interventions de maintenance non autorisées par Dell™ ne sont pas couverts par votre gar
- **PRÉCAUTION : Pour éviter d'endommager la carte système, déposez la batterie principale (voir [Avant d'intervenir à l'intérieur de l'ordinateur](file:///C:/data/systems/Studio1557/fr/SM/before.htm#wp1180694)) avant d'intervenir sur l'ordinateur.**

## <span id="page-21-1"></span>**Dépose du ventilateur**

- 1. Suivez les instructions de la section [Avant de commencer.](file:///C:/data/systems/Studio1557/fr/SM/before.htm#wp1180036)
- 2. Déposez le lecteur optique (voir [Dépose du lecteur optique](file:///C:/data/systems/Studio1557/fr/SM/optical.htm#wp1180116)).
- 3. Débranchez le câble de connecteur d'adaptateur de CA, le câble USB, le câble de ventilateur et le câble de caisson d'extrêmes graves des connecteurs correspondants de la carte système.
- 4. Déposez les six vis qui fixent la carte système à la base de l'ordinateur.
- 5. Soulevez la carte système hors de la base de l'ordinateur.
- 6. Déposez les deux vis qui fixent le ventilateur à la base de l'ordinateur.
- 7. Soulevez le ventilateur hors de la base de l'ordinateur.

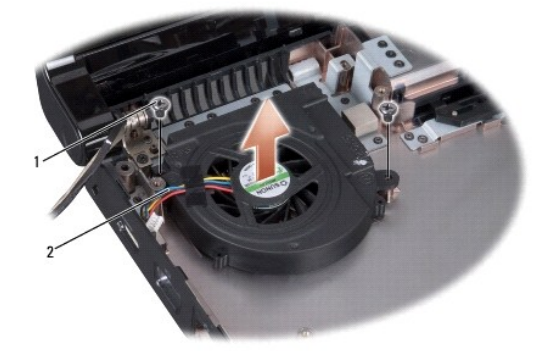

vis (2) 2 câble du ventilateur

## <span id="page-21-2"></span>**Repose du ventilateur**

- 1. Suivez les instructions de la section [Avant de commencer.](file:///C:/data/systems/Studio1557/fr/SM/before.htm#wp1180036)
- 2. Mettez en place le ventilateur dans la base de l'ordinateur et reposez les deux vis de fixation du ventilateur sur la base.
- 3. Mettez en place la carte système dans la base de l'ordinateur.
- 4. Reposez les six vis qui fixent la carte système à la base de l'ordinateur.
- 5. Branchez le câble du connecteur d'adaptateur de CA, le câble USB, le câble de ventilateur et le câble du caisson d'extrêmes graves sur la carte système.
- 6. Reposez le lecteur optique (voir [Repose du lecteur optique\)](file:///C:/data/systems/Studio1557/fr/SM/optical.htm#wp1180161).

#### <span id="page-23-0"></span> **Disque dur**

**Guide de maintenance Dell Studio™ 1557/1558** 

- [Dépose du disque dur](#page-23-1)
- Repose du disque
- **AVERTISSEMENT : Si vous déposez le disque dur lorsqu'il est chaud, ne touchez pas le berceau en métal du disque dur.**
- **AVERTISSEMENT : Avant toute intervention à l'intérieur de votre ordinateur, consultez les consignes de sécurité livrées avec celui-ci. Pour plus**  d'informations sur les meilleures pratiques en matière de sécurité, voir la page d'accueil du site Regulatory Compliance (conformité à la<br>réglementation), à l'adresse www.dell.com/regulatory\_compliance.
- PRECAUTION : Pour éviter toute perte de données, éteignez votre ordinateur (voir <u>[Avant d'intervenir à l'intérieur de l'ordinateur](file:///C:/data/systems/Studio1557/fr/SM/before.htm#wp1180694)</u>) avant de<br>déposer le disque dur. Ne déposez pas le disque dur tant que l'ordinateur est en
- **PRÉCAUTION : Les disques durs sont très fragiles. Prenez garde pour la manutention du disque dur.**
- PRECAUTION : Seul un technicien d'entretien certifié doit effectuer les réparations sur votre ordinateur. Les dommages causés par des<br>interventions de maintenance non autorisées par Dell™ ne sont pas couverts par votre gar
- △ PRÉCAUTION : Pour éviter d'endommager la carte système, déposez la batterie principale (voir <u>Avant d'intervenir à l'intérieur de l'ordinateur</u>) **avant d'intervenir sur l'ordinateur.**

**REMARQUE :** Dell ne garantit ni la compatibilité ni la prise en charge des disques durs provenant de sources autres que Dell.

**REMARQUE** : Si vous installez un disque dur provenant d'une source autre que Dell, vous devez installer un système d'exploitation, des pilotes et des<br>utilitaires sur le nouveau disque dur (voir le *Guide technique Dell*).

## <span id="page-23-1"></span>**Dépose du disque dur**

- 1. Suivez les instructions de la section [Avant de commencer.](file:///C:/data/systems/Studio1557/fr/SM/before.htm#wp1180036)
- 2. Déposez le cache de fond (voir [Dépose du cache de fond](file:///C:/data/systems/Studio1557/fr/SM/base.htm#wp1225619)).
- 3. Déposez les quatre vis fixant l'ensemble disque dur à la base de l'ordinateur.
- 4. Glissez l'ensemble de disque dur sur le côté pour le débrancher du connecteur de disque dur et le sortir de la base de l'ordinateur.

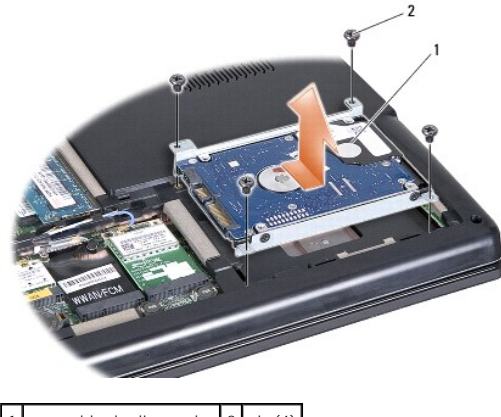

- 1 ensemble de disque dur 2 vis (4)
- 5. Déposez les quatre vis de fixation du support sur le disque dur.
- 6. Soulevez le support du disque dur pour le dégager de celui-ci.

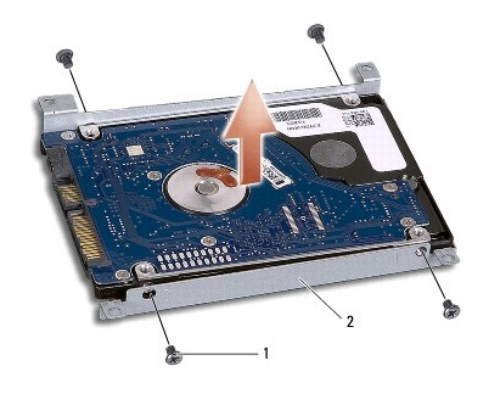

vis (4) 2 support du disque dur

PRECAUTION : Lorsque le disque dur n'est pas dans l'ordinateur, placez-le dans son emballage protecteur antistatique. Pour en savoir plus, voir<br>«Protection contre les décharges électrostatiques» des consignes de sécurité f

## <span id="page-24-0"></span>**Repose du disque dur**

- 1. Suivez les instructions de la section [Avant de commencer.](file:///C:/data/systems/Studio1557/fr/SM/before.htm#wp1180036)
- 2. Alignez les trous de vis du support sur ceux du disque dur et reposez les quatre vis de fixation du support sur le disque.
- 3. Placez l'ensemble de disque dur dans la base de l'ordinateur.
- 4. Glissez l'ensemble de disque dur pour le brancher sur le connecteur de disque dur de la carte système.
- 5. Reposez les quatre vis fixant l'ensemble de disque dur à la base de l'ordinateur.
- 6. Reposez le cache de fond (voir [Repose du cache de fond\)](file:///C:/data/systems/Studio1557/fr/SM/base.htm#wp1217063).
- **PRÉCAUTION : Avant d'allumer l'ordinateur, reposez toutes les vis et assurez-vous de ne laisser aucune vis non fixée à l'intérieur de l'ordinateur. Vous risqueriez d'endommager l'ordinateur.**
- PRECAUTION : Ne suivez pas la procédure d'installation du système d'exploitation si le disque dur est une image d'usine ou FIHD (Factory-<br>Imaged Hard Drive). Le système d'exploitation est déjà installé sur le disque FIHD.
- 7. Installez le système d'exploitation, les pilotes et utilitaires de votre ordinateur, selon les besoins (voir le *Guide technique Dell*).

### <span id="page-25-0"></span> **Clavier**

**Guide de maintenance Dell Studio™ 1557/1558** 

- $\bullet$  Dépose du clavier
- Repose du clavier
- AVERTISSEMENT : Avant toute intervention à l'intérieur de votre ordinateur, consultez les consignes de sécurité livrées avec celui-ci. Pour plus<br>d'informations sur les meilleures pratiques en matière de sécurité, voir la p **réglementation), à l'adresse www.dell.com/regulatory\_compliance.**
- PRECAUTION : Pour éviter une décharge électrostatique, mettez-vous à la terre à l'aide d'un bracelet antistatique ou en touchant une surface<br>métallique non peinte (par exemple un connecteur sur le panneau arrière de l'ordi
- PRECAUTION : Seul un technicien d'entretien certifié doit effectuer les réparations sur votre ordinateur. Les dommages causés par des<br>interventions de maintenance non autorisées par Dell™ ne sont pas couverts par votre gar
- **PRÉCAUTION : Pour éviter d'endommager la carte système, déposez la batterie principale (voir [Avant d'intervenir à l'intérieur de l'ordinateur](file:///C:/data/systems/Studio1557/fr/SM/before.htm#wp1180694)) avant d'intervenir sur l'ordinateur.**

## <span id="page-25-1"></span>**Dépose du clavier**

- 1. Suivez les instructions de la section [Avant de commencer.](file:///C:/data/systems/Studio1557/fr/SM/before.htm#wp1180036)
- 2. Déposez le capot de commandes central (voir *[Dépose du capot de commandes central](file:///C:/data/systems/Studio1557/fr/SM/cntrcont.htm#wp1180217)*).
- 3. Retirez les deux vis fixant la partie supérieure du clavier.

PRECAUTION : Les capuchons des touches du clavier sont fragiles, facilement délogés et leur repose exige beaucoup de temps. Faites<br>particulièrement attention au cours de la dépose et de la manipulation du clavier.

- 4. Soulevez le clavier et maintenez-le pour accéder au connecteur de câble de clavier.
- 5. Débranchez le câble de clavier du connecteur sur la carte système en faisant pivoter le loquet du connecteur de câble vers l'avant de l'ordinateur.
- 6. Glissez le câble de clavier pour le sortir du connecteur de câble.

**REMARQUE :** Si le clavier est rétroéclairé (en option), vous devez débrancher le câble de clavier rétroéclairé du connecteur de la carte système.

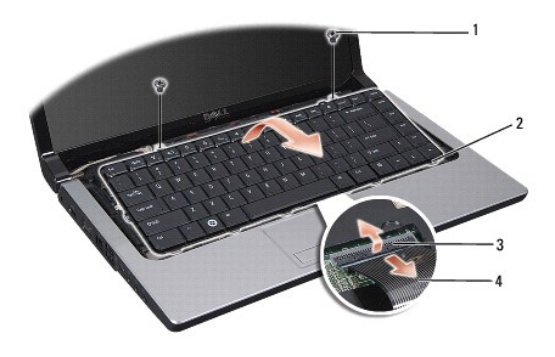

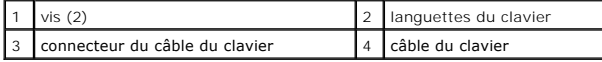

### <span id="page-25-2"></span>**Repose du clavier**

1. Suivez les instructions de la section Avant de commence

- 2. Glissez le câble du clavier dans le connecteur de câble de clavier sur la carte système.
- 3. Faites pivoter le loquet du connecteur de câble de clavier pour fixer le câble.
- 4. Alignez les languettes en bas du clavier et faites-les glisser dans les fentes du repose-mains.
- 5. Appuyez sur les bords extérieurs près du haut pour enclencher le clavier en position.
- 6. Revissez les deux vis sur le dessus du clavier.
- 7. Reposez le capot de commandes central (voir [Repose du capot de commandes central\)](file:///C:/data/systems/Studio1557/fr/SM/cntrcont.htm#wp1185318).

### <span id="page-27-0"></span> **Ensemble loquet de la batterie Guide de maintenance Dell Studio™ 1557/1558**

- [Dépose de l'ensemble loquet de la batterie](#page-27-1)
- [Repose de l'ensemble loquet de la batterie](#page-28-0)
- AVERTISSEMENT : Avant toute intervention à l'intérieur de votre ordinateur, consultez les consignes de sécurité livrées avec celui-ci. Pour plus<br>d'informations sur les meilleures pratiques en matière de sécurité, voir la p **réglementation), à l'adresse www.dell.com/regulatory\_compliance.**
- PRECAUTION : Pour éviter une décharge électrostatique, mettez-vous à la terre à l'aide d'un bracelet antistatique ou en touchant une surface<br>métallique non peinte (par exemple un connecteur sur le panneau arrière de l'ordi
- PRECAUTION : Seul un technicien d'entretien certifié doit effectuer les réparations sur votre ordinateur. Les dommages causés par des<br>interventions de maintenance non autorisées par Dell™ ne sont pas couverts par votre gar
- **PRÉCAUTION : Pour éviter d'endommager la carte système, déposez la batterie principale (voir [Avant d'intervenir à l'intérieur de l'ordinateur](file:///C:/data/systems/Studio1557/fr/SM/before.htm#wp1180694)) avant d'intervenir sur l'ordinateur.**

## <span id="page-27-1"></span>**Dépose de l'ensemble loquet de la batterie**

- 1. Suivez les instructions de la section [Avant de commencer.](file:///C:/data/systems/Studio1557/fr/SM/before.htm#wp1180036)
- 2. Déposez le cache de fond (voir [Dépose du cache de fond](file:///C:/data/systems/Studio1557/fr/SM/base.htm#wp1225619)).
- 3. Déposez tous les modules de mémoire (voir [Dépose des modules de mémoire](file:///C:/data/systems/Studio1557/fr/SM/memory.htm#wp1181008)).
- 4. Déposez le disque dur (voir [Dépose du disque dur](file:///C:/data/systems/Studio1557/fr/SM/hdd.htm#wp1181881)).
- 5. Déposez la ou les cartes Mini PCI (voir [Dépose de la carte Mini PCI](file:///C:/data/systems/Studio1557/fr/SM/minicard.htm#wp1182434)).
- 6. Déposez le capot de commandes central (voir [Dépose du capot de commandes central](file:///C:/data/systems/Studio1557/fr/SM/cntrcont.htm#wp1180217)).
- 7. Déposez le clavier (voir [Dépose du clavier](file:///C:/data/systems/Studio1557/fr/SM/keyboard.htm#wp1180366)).
- 8. Déposez le repose-mains (voir [Dépose du repose](file:///C:/data/systems/Studio1557/fr/SM/palmrest.htm#wp1186039)-mains).
- 9. Déposez le lecteur optique (voir [Dépose du lecteur optique](file:///C:/data/systems/Studio1557/fr/SM/optical.htm#wp1180116)).
- 10. Déposez la carte système (voir [Dépose de l'ensemble de carte système](file:///C:/data/systems/Studio1557/fr/SM/sysboard.htm#wp1180340)).
- 11. Retirez le ressort de loquet du crochet qui le maintient en place.

**PRÉCAUTION : Avant de retirer le loquet d'éjection de batterie, observez son orientation pour pouvoir le poser correctement lors de sa remise en place.**

12. Déposez la vis de fixation du loquet de batterie sur le loquet d'éjection et sortez le loquet de la base de l'ordinateur.

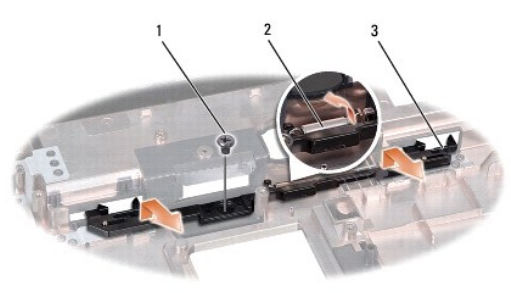

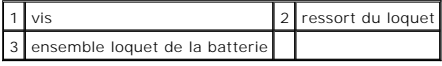

## <span id="page-28-0"></span>**Repose de l'ensemble loquet de la batterie**

- **PRÉCAUTION : Assurez-vous que l'ensemble loquet de la batterie est correctement orienté. Le logement de la vis doit être tourné vers le haut lors de l'installation de l'ensemble.**
- 1. Suivez les instructions de la section Avant de commence
- 2. Faites glisser l'ensemble loquet de la batterie en position.
- 3. Reposez la vis de fixation du loquet de batterie sur le loquet d'éjection.
- 4. Avec un petit tournevis, fixez le ressort sur le crochet de la base de l'ordinateur.
- 5. Procédez comme indiqué dans la section [Dépose de l'ensemble loquet de la batterie](#page-27-1) en ordre inverse.

### <span id="page-29-0"></span> **Mémoire**

#### **Guide de maintenance Dell Studio™ 1557/1558**

- [Dépose des modules de mémoire](#page-29-1)
- Repose du ou des modules de mén
- AVERTISSEMENT : Avant toute intervention à l'intérieur de votre ordinateur, consultez les consignes de sécurité livrées avec celui-ci. Pour plus<br>d'informations sur les meilleures pratiques en matière de sécurité, voir la p **réglementation), à l'adresse www.dell.com/regulatory\_compliance.**
- **PRÉCAUTION : Pour éviter une décharge électrostatique, mettez-vous à la terre à l'aide d'un bracelet antistatique ou en touchant une surface métallique non peinte (par exemple un connecteur sur le panneau arrière de l'ordinateur).**
- PRECAUTION : Seul un technicien d'entretien certifié doit effectuer les réparations sur votre ordinateur. Les dommages causés par des<br>interventions de maintenance non autorisées par Dell™ ne sont pas couverts par votre gar
- **PRÉCAUTION : Pour éviter d'endommager la carte système, déposez la batterie principale (voir [Avant d'intervenir à l'intérieur de l'ordinateur](file:///C:/data/systems/Studio1557/fr/SM/before.htm#wp1180694)) avant d'intervenir sur l'ordinateur.**

Vous pouvez augmenter la mémoire de votre ordinateur en installant des modules de mémoire sur la carte système. Voir «Caractéristiques» de votre *Guide*<br>*d'installation* pour des informations sur la mémoire prise en charge pour votre ordinateur.

**REMARQUE :** Les modules de mémoire achetés chez Dell™ sont couverts par la garantie de votre ordinateur.

L'ordinateur est doté de deux connecteurs SODIMM, DIMM A et DIMM B, accessibles par le dessous de l'ordinateur.

PRECAUTION : Si vous devez installer des modules de mémoire dans deux connecteurs, installez un module de mémoire dans le connecteur<br>«DIMM A» avant d'en installer un dans le connecteur «DIMM B».

## <span id="page-29-1"></span>**Dépose des modules de mémoire**

- 1. Suivez les instructions de la section [Avant de commencer.](file:///C:/data/systems/Studio1557/fr/SM/before.htm#wp1180036)
- 2. Déposez le cache de fond (voir [Dépose du cache de fond](file:///C:/data/systems/Studio1557/fr/SM/base.htm#wp1225619)).
- **PRÉCAUTION : Pour éviter d'endommager le connecteur du module de mémoire, n'utilisez pas d'outil pour écarter les clips de fixation du module de mémoire.**
- 3. Du bout des doigts, écartez avec précaution les clips de fixation situées à chaque extrémité du connecteur du module de mémoire jusqu'à ce que le module sorte.
- 4. Déposez le module de mémoire de son connecteur.

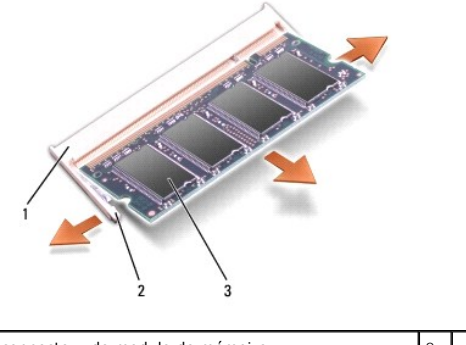

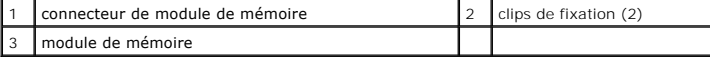

## <span id="page-29-2"></span>**Repose du ou des modules de mémoire**

1. Suivez les instructions de la section [Avant de commencer.](file:///C:/data/systems/Studio1557/fr/SM/before.htm#wp1180036)

2. Alignez l'encoche du connecteur au bord du module avec la languette dans le logement du connecteur.

3. Faites glisser fermement le module de mémoire dans son logement à 45 degrés, puis faites-le pivoter vers le bas jusqu'au déclic. Si vous n'entendez pas de déclic, retirez le module et réinstallez-le.

languette 2 encoche

**REMARQUE :** Si le module de mémoire n'est pas installé correctement, l'ordinateur ne démarre pas.

**PRÉCAUTION : Si vous avez des difficultés pour fermer le cache de fond, retirez le module et réinstallez-le. Ne forcez pas la fermeture du cache de fond, car vous risqueriez d'endommager l'ordinateur.**

4. Reposez le cache de fond (voir [Repose du cache de fond\)](file:///C:/data/systems/Studio1557/fr/SM/base.htm#wp1217063).

- 5. Glissez la batterie dans sa baie jusqu'au déclic, ou branchez l'adaptateur de CA sur l'ordinateur et une prise secteur.
- 6. Allumez l'ordinateur.

Au démarrage, l'ordinateur détecte la mémoire supplémentaire et met automatiquement à jour les informations de configuration du système.

Pour vérifier que la mémoire est correctement installée :

*Windows Vista*® :

Cliquez sur **Démarrer**  ® **Panneau de configuration**® **Système et maintenance**.

*Windows 7* :

Cliquez sur **Démarrer** ® **Panneau de configuration**® **Système et sécurité**® **Système**.

#### <span id="page-31-0"></span> **Cartes de communication Guide de maintenance Dell Studio™ 1557/1558**

- **Carte SIM (Subscriber Identity Module)**
- **Cartes Mini PCI sans**
- $\Lambda$ AVERTISSEMENT : Avant toute intervention à l'intérieur de votre ordinateur, consultez les consignes de sécurité livrées avec celui-ci. Pour plus<br>d'informations sur les meilleures pratiques en matière de sécurité, voir la p **réglementation), à l'adresse www.dell.com/regulatory\_compliance.**
- **PRÉCAUTION : Pour éviter une décharge électrostatique, mettez-vous à la terre à l'aide d'un bracelet antistatique ou en touchant une surface métallique non peinte (par exemple un connecteur sur le panneau arrière de l'ordinateur).**
- PRECAUTION : Seul un technicien d'entretien certifié doit effectuer les réparations sur votre ordinateur. Les dommages causés par des<br>interventions de maintenance non autorisées par Dell™ ne sont pas couverts par votre gar
- **PRÉCAUTION : Pour éviter d'endommager la carte système, déposez la batterie principale (voir [Avant d'intervenir à l'intérieur de l'ordinateur](file:///C:/data/systems/Studio1557/fr/SM/before.htm#wp1180694)) avant d'intervenir sur l'ordinateur.**

## <span id="page-31-1"></span>**Carte SIM (Subscriber Identity Module)**

Les cartes SIM (Subscriber Identity Modules) identifient de façon unique un utilisateur par une identité IMSI (International Mobile Subscriber Identity).

### **Installation de la carte SIM**

- 1. Suivez les instructions de la section Avant de commen
- 2. Dans la baie de batterie, faites glisser la carte SIM dans le compartiment.

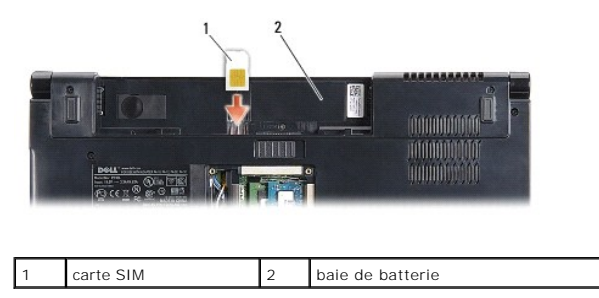

### **Dépose d'une carte SIM**

Enfoncez la carte SIM dans le logement pour la dégager. Quand elle est partiellement éjectée, retirez la carte SIM de la baie de batterie.

### <span id="page-31-2"></span>**Cartes Mini PCI sans fil**

**REMARQUE :** Dell ne garantit ni la compatibilité ni la prise en charge des cartes Mini PCI provenant d'autres sources.

Votre ordinateur prend en charge trois logements de carte Mini PCI :

- 1 Deux logements de carte Mini PCI pleine hauteur pour WWAN, WPAN, UWB et Bluetooth®
- l Un logement de carte Mini PCI demi-hauteur pour WLAN

*C* REMARQUE : Selon la configuration de votre système, il peut y avoir une ou plusieurs cartes Mini PCI.

Les types de carte Mini PCI suivants sont pris en charge :

- l Réseau local sans fil (WLAN) carte Mini PCI demi-hauteur
- l UWB (Ultra Wide Band) carte Mini PCI pleine hauteur
- l Haut débit mobile ou réseau étendu sans fil (WWAN) carte Mini PCI pleine hauteur

<span id="page-32-0"></span>l Réseau personnel sans fil (WPAN) ou carte interne Bluetooth avec technologie sans fil Bluetooth — carte Mini PCI pleine hauteur

**REMARQUE :** Votre ordinateur peut recevoir simultanément deux cartes Mini PCI pleine hauteur ou une carte Mini PCI demi-hauteur.

**REMARQUE :** Le logement de réseau local sans fil reçoit une carte Mini PCI demi-hauteur.

## **Dépose de la carte Mini PCI**

- 1. Suivez les instructions de la section Avant de commencer
- 2. Déposez le cache de fond (voir [Dépose du cache de fond](file:///C:/data/systems/Studio1557/fr/SM/base.htm#wp1225619)).
- PRECAUTION : Lorsque vous débranchez un câble, tirez sur le connecteur ou sur la languette de traction, mais jamais sur le câble lui-même.<br>Certains câbles sont munis de connecteurs à languettes de verrouillage ; si vous dé
- 3. Débranchez les câbles de l'antenne de la carte Mini PCI.

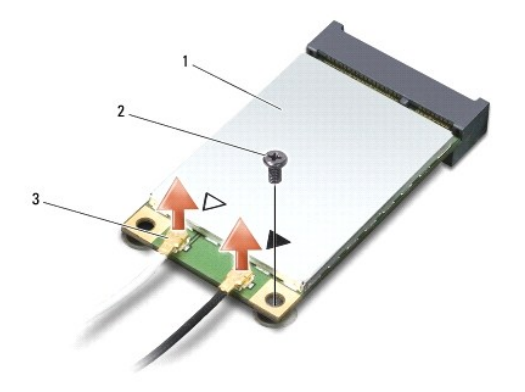

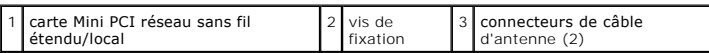

**AREMARQUE : Si vous êtes en train de retirer une carte Mini PCI WPAN/UWB, déconnectez le câble d'antenne bleu de la carte Mini PCI.** 

- 4. Déposez la vis qui fixe la carte Mini PCI à la carte système.
- 5. Soulevez la carte Mini PCI pour la sortir du connecteur de la carte système.

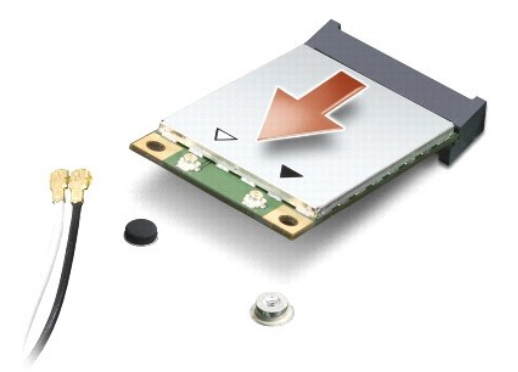

<span id="page-33-0"></span>PRECAUTION : Lorsque la carte Mini PCI n'est pas dans l'ordinateur, conservez-la dans son emballage protecteur antistatique. Pour en savoir<br>plus, voir «Protection contre les décharges électrostatiques» des consignes de séc

### **Repose de la carte Mini PCI**

- PRECAUTION : Installez la carte Mini PCI UWB dans le logement réseau sans fil étendu (WWAN) ou réseau personnel sans fil (WPAN).<br>N'installez pas de carte Mini PCI UWB dans le logement de carte réseau sans fil. Ceci pourrai
- 1. Suivez les instructions de la section [Avant de commencer.](file:///C:/data/systems/Studio1557/fr/SM/before.htm#wp1180036)
- 2. Sortez la nouvelle carte Mini PCI de son emballage.
- **PRÉCAUTION : Faites glisser la carte dans son logement en exerçant une pression ferme et homogène. Si vous exercez une pression trop forte, vous risquez d'endommager le connecteur.**
- 3. Insérez le connecteur de carte Mini PCI à 45 degrés dans le connecteur de carte système approprié. Par exemple, le connecteur de carte réseau sans fil est étiqueté **WLAN**, etc.
- 4. Appuyez de l'autre côté de la carte Mini PCI pour l'engager dans le logement.
- 5. Reposez la vis qui fixe la carte Mini PCI à la carte système.
- 6. Branchez les câbles d'antenne appropriés sur la carte Mini PCI en cours d'installation. Le tableau suivant indique les couleurs correspondant à chaque carte Mini PCI prise en charge par votre ordinateur.

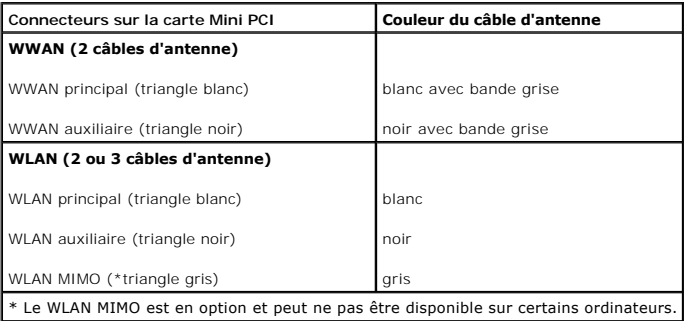

- **REMARQUE :** Le câble d'antenne gris peut ne pas exister dans tous les ordinateurs. La disponibilité du câble d'antenne gris dans le compartiment de carte Mini PCI dépend du type d'écran.
- 7. Fixez les câbles d'antenne non utilisés dans le manchon de protection en mylar.
- 8. Reposez le cache de fond (voir [Repose du cache de fond\)](file:///C:/data/systems/Studio1557/fr/SM/base.htm#wp1217063).
- 9. Faites glisser la batterie dans la baie jusqu'au verrouillage.
- 10. Installez les pilotes et utilitaires de votre ordinateur selon les besoins. Pour en savoir plus, voir le *Guide technique Dell*.

### <span id="page-34-0"></span> **Lecteur optique Guide de maintenance Dell Studio™ 1557/1558**

- [Dépose du lecteur optique](#page-34-1)
- **Repose du lecteur optique**
- AVERTISSEMENT : Avant toute intervention à l'intérieur de votre ordinateur, consultez les consignes de sécurité livrées avec celui-ci. Pour plus<br>d'informations sur les meilleures pratiques en matière de sécurité, voir la p **réglementation), à l'adresse www.dell.com/regulatory\_compliance.**
- PRECAUTION : Pour éviter une décharge électrostatique, mettez-vous à la terre à l'aide d'un bracelet antistatique ou en touchant une surface<br>métallique non peinte (par exemple un connecteur sur le panneau arrière de l'ordi
- PRECAUTION : Seul un technicien d'entretien certifié doit effectuer les réparations sur votre ordinateur. Les dommages causés par des<br>interventions de maintenance non autorisées par Dell™ ne sont pas couverts par votre gar
- **PRÉCAUTION : Pour éviter d'endommager la carte système, déposez la batterie principale (voir [Avant d'intervenir à l'intérieur de l'ordinateur](file:///C:/data/systems/Studio1557/fr/SM/before.htm#wp1180694)) avant d'intervenir sur l'ordinateur.**

## <span id="page-34-1"></span>**Dépose du lecteur optique**

- 1. Suivez les instructions de la section [Avant de commencer.](file:///C:/data/systems/Studio1557/fr/SM/before.htm#wp1180036)
- 2. Déposez le repose-mains (voir [Dépose du repose](file:///C:/data/systems/Studio1557/fr/SM/palmrest.htm#wp1186039)-mains)
- 3. Déposez la vis du lecteur optique.
- 4. Glissez le lecteur optique de côté pour le soulever et le sortir de la base de l'ordinateur.

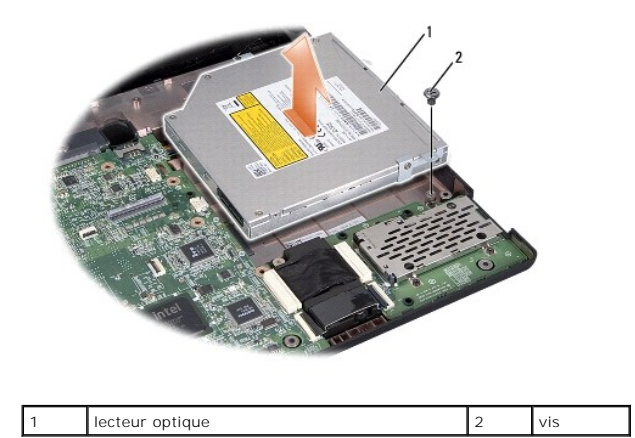

### <span id="page-34-2"></span>**Repose du lecteur optique**

- 1. Suivez les instructions de la section [Avant de commencer.](file:///C:/data/systems/Studio1557/fr/SM/before.htm#wp1180036)
- 2. Mettez le lecteur optique en place dans la base de l'ordinateur.
- 3. Glisser le lecteur optique pour brancher le lecteur au connecteur de la carte système.
- 4. Reposez les vis qui fixent le lecteur optique à la base de l'ordinateur.
- 5. Reposez le repose-mains (voir [Repose du repose-mains\)](file:///C:/data/systems/Studio1557/fr/SM/palmrest.htm#wp1186026).

## <span id="page-36-0"></span> **Repose-mains**

**Guide de maintenance Dell Studio™ 1557/1558** 

- [Dépose du repose](#page-36-1)-mains
- Repose du repose
- AVERTISSEMENT : Avant toute intervention à l'intérieur de votre ordinateur, consultez les consignes de sécurité livrées avec celui-ci. Pour plus<br>d'informations sur les meilleures pratiques en matière de sécurité, voir la p **réglementation), à l'adresse www.dell.com/regulatory\_compliance.**
- PRECAUTION : Pour éviter une décharge électrostatique, mettez-vous à la terre à l'aide d'un bracelet antistatique ou en touchant une surface<br>métallique non peinte (par exemple un connecteur sur le panneau arrière de l'ordi
- PRECAUTION : Seul un technicien d'entretien certifié doit effectuer les réparations sur votre ordinateur. Les dommages causés par des<br>interventions de maintenance non autorisées par Dell™ ne sont pas couverts par votre gar
- **PRÉCAUTION : Pour éviter d'endommager la carte système, déposez la batterie principale (voir [Avant d'intervenir à l'intérieur de l'ordinateur](file:///C:/data/systems/Studio1557/fr/SM/before.htm#wp1180694)) avant d'intervenir sur l'ordinateur.**

### <span id="page-36-1"></span>**Dépose du repose-mains**

- 1. Suivez les instructions de la section [Avant de commencer.](file:///C:/data/systems/Studio1557/fr/SM/before.htm#wp1180036)
- 2. Déposez le cache de fond (voir [Dépose du cache de fond](file:///C:/data/systems/Studio1557/fr/SM/base.htm#wp1225619)).
- 3. Déposez les huit vis sur le fond de l'ordinateur.

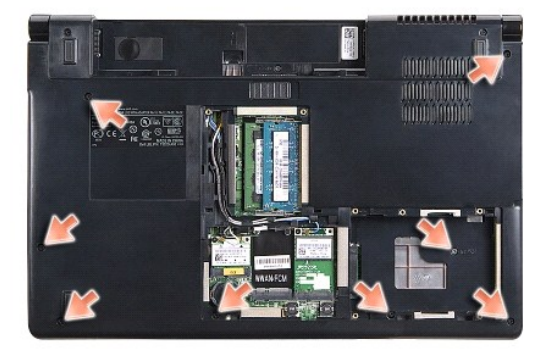

- 4. Déposez la ou les cartes Mini PCI (voir [Dépose de la carte Mini PCI](file:///C:/data/systems/Studio1557/fr/SM/minicard.htm#wp1182434)).
- 5. Déposez les câbles d'antenne de leur guide de câbles.
- 6. Débranchez le câble d'écran, le câble de caméra et le câble du bouton d'alimentation des connecteurs correspondants sur la carte système (voir Dépose de l'ensemble écran).
- 7. Débranchez le câble de la tablette tactile et le câble de haut-parleur des connecteurs correspondants sur la carte système.
- 8. Déposez les dix vis du repose-mains.
- PRECAUTION : N'exercez pas de force excessive pour séparer le repose-mains de l'ordinateur. Si vous sentez une résistance, pliez légèrement le<br>repose-mains ou appuyez dessus, ou encore déplacez votre main le long du bord,

<span id="page-37-0"></span>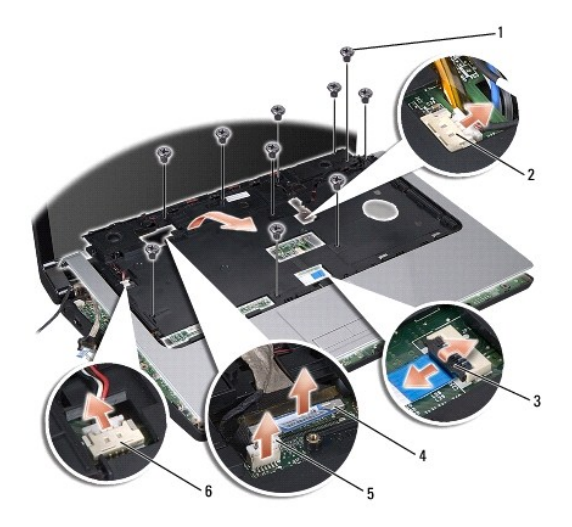

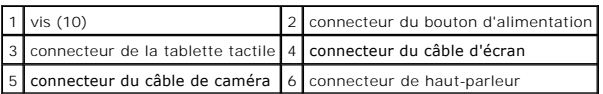

9. Soulevez avec précaution le repose-mains le long du bord arrière, près des supports de charnière, et soulevez délicatement le repose-mains pour le sortir de l'ordinateur.

## <span id="page-37-1"></span>**Repose du repose-mains**

- 1. Suivez les instructions de la section **Avant de commencer**.
- 2. Alignez le repose-mains sur la base de l'ordinateur et, avec précaution, enclenchez-le en place.
- 3. Reposez les dix vis du repose-mains.
- 4. Branchez le câble de la tablette tactile et le câble de haut-parleur sur les connecteurs correspondants sur la carte système.
- 5. [Branchez le câble d'écran, le câble de caméra et le câble du bouton d'alimentation sur les connecteurs correspondants sur la carte système \(voir](file:///C:/data/systems/Studio1557/fr/SM/display.htm#wp1179924) Repose de l'ensemble écran).
- 6. Glissez les câbles d'antenne dans leur guide (voir [Repose de l'ensemble écran](file:///C:/data/systems/Studio1557/fr/SM/display.htm#wp1179924)).
- 7. Reposez la ou les cartes Mini PCI (voir [Repose de la carte Mini PCI\)](file:///C:/data/systems/Studio1557/fr/SM/minicard.htm#wp1182689).
- 8. Reposez les huit vis sur le fond de l'ordinateur.
- 9. Reposez le cache de fond (voir [Repose du cache de fond\)](file:///C:/data/systems/Studio1557/fr/SM/base.htm#wp1217063).

### <span id="page-38-0"></span> **Carte de bouton d'alimentation Guide de maintenance Dell Studio™ 1557/1558**

- [Dépose de la carte de bouton d'alimentation](#page-38-1)
- [Repose de la carte de bouton d'alimentation](#page-38-2)
- AVERTISSEMENT : Avant toute intervention à l'intérieur de votre ordinateur, consultez les consignes de sécurité livrées avec celui-ci. Pour plus<br>d'informations sur les meilleures pratiques en matière de sécurité, voir la p **réglementation), à l'adresse www.dell.com/regulatory\_compliance.**
- PRECAUTION : Pour éviter une décharge électrostatique, mettez-vous à la terre à l'aide d'un bracelet antistatique ou en touchant une surface<br>métallique non peinte (par exemple un connecteur sur le panneau arrière de l'ordi
- PRECAUTION : Seul un technicien d'entretien certifié doit effectuer les réparations sur votre ordinateur. Les dommages causés par des<br>interventions de maintenance non autorisées par Dell™ ne sont pas couverts par votre gar
- **PRÉCAUTION : Pour éviter d'endommager la carte système, déposez la batterie principale (voir [Avant d'intervenir à l'intérieur de l'ordinateur](file:///C:/data/systems/Studio1557/fr/SM/before.htm#wp1180694)) avant d'intervenir sur l'ordinateur.**

## <span id="page-38-1"></span>**Dépose de la carte de bouton d'alimentation**

- 1. Suivez les instructions de la section [Avant de commencer.](file:///C:/data/systems/Studio1557/fr/SM/before.htm#wp1180036)
- 2. Déposez les charnières d'écran (voir [Dépose des charnières d'écran](file:///C:/data/systems/Studio1557/fr/SM/display.htm#wp1201761)).

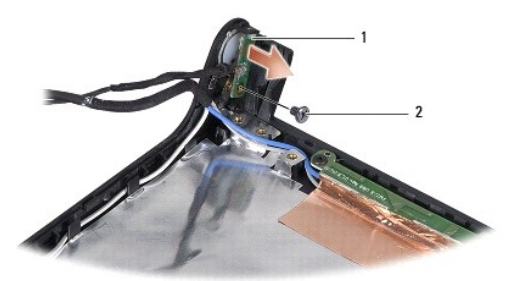

externe de bouton d'alimentation and alimentation de la vis

- 3. Déposez la vis de fixation de la carte de bouton d'alimentation sur le capot d'écran.
- 4. Soulevez la carte de bouton d'alimentation pour la dégager du capot d'écran.

## <span id="page-38-2"></span>**Repose de la carte de bouton d'alimentation**

- 1. Suivez les instructions de la section [Avant de commencer.](file:///C:/data/systems/Studio1557/fr/SM/before.htm#wp1180036)
- 2. Alignez le trou de vis de la carte de bouton d'alimentation avec celui du capot d'écran et reposez la vis.
- 3. Reposez les charnières d'écran (voir [Repose des charnières d'écran](file:///C:/data/systems/Studio1557/fr/SM/display.htm#wp1197155)).
- 4. Faites glisser la batterie dans la baie jusqu'à ce qu'elle s'enclenche.

### <span id="page-39-0"></span> **Connecteur d'adaptateur de CA Guide de maintenance Dell Studio™ 1557/1558**

- [Dépose du connecteur d'adaptateur de CA](#page-39-1)
- **C** Repose du connecteur d'adaptateur de CA
- AVERTISSEMENT : Avant toute intervention à l'intérieur de votre ordinateur, consultez les consignes de sécurité livrées avec celui-ci. Pour plus<br>d'informations sur les meilleures pratiques en matière de sécurité, voir la p **réglementation), à l'adresse www.dell.com/regulatory\_compliance.**
- PRECAUTION : Pour éviter une décharge électrostatique, mettez-vous à la terre à l'aide d'un bracelet antistatique ou en touchant une surface<br>métallique non peinte (par exemple un connecteur sur le panneau arrière de l'ordi
- PRECAUTION : Seul un technicien d'entretien certifié doit effectuer les réparations sur votre ordinateur. Les dommages causés par des<br>interventions de maintenance non autorisées par Dell™ ne sont pas couverts par votre gar
- **PRÉCAUTION : Pour éviter d'endommager la carte système, déposez la batterie principale (voir [Avant d'intervenir à l'intérieur de l'ordinateur](file:///C:/data/systems/Studio1557/fr/SM/before.htm#wp1180694)) avant d'intervenir sur l'ordinateur.**

## <span id="page-39-1"></span>**Dépose du connecteur d'adaptateur de CA**

- 1. Suivez les instructions de la section [Avant de commencer.](file:///C:/data/systems/Studio1557/fr/SM/before.htm#wp1180036)
- 2. Déposez le lecteur optique (voir [Dépose du lecteur optique](file:///C:/data/systems/Studio1557/fr/SM/optical.htm#wp1180116)).
- 3. Déposez les vis qui fixent le connecteur d'adaptateur de CA.
- 4. Retirez le câble d'adaptateur de CA du guide d'acheminement.
- 5. Débranchez le câble d'adaptateur de CA du connecteur de la carte système.
- 6. Soulevez le connecteur d'adaptateur de CA et le câble pour le retirer de la base de l'ordinateur.

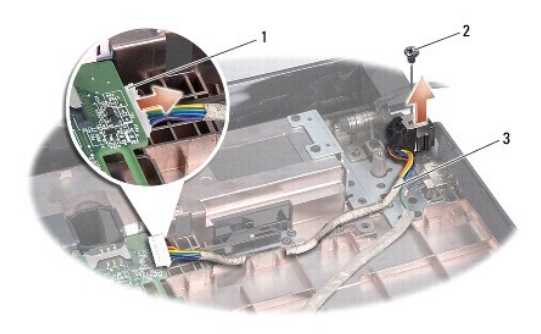

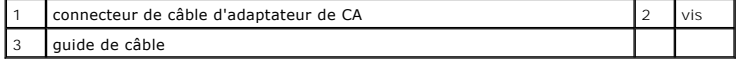

### <span id="page-39-2"></span>**Repose du connecteur d'adaptateur de CA**

- 1. Suivez les instructions de la section Avant de comme
- 2. Posez le connecteur d'adaptateur de CA dans la base de l'ordinateur.
- 3. Reposez les vis qui fixent le connecteur d'adaptateur de CA.
- 4. Faites passer le câble d'adaptateur de CA dans son guide.
- 5. Branchez le câble d'adaptateur de CA au connecteur de la carte système.
- **PRÉCAUTION : Avant d'allumer l'ordinateur, reposez toutes les vis et assurez-vous de ne laisser aucune vis non fixée à l'intérieur de l'ordinateur. Vous risqueriez d'endommager l'ordinateur.**
- 6. Reposez le lecteur optique (voir [Repose du lecteur optique\)](file:///C:/data/systems/Studio1557/fr/SM/optical.htm#wp1180161).

### <span id="page-41-0"></span> **Ensemble de haut-parleurs Guide de maintenance Dell Studio™ 1557/1558**

- [Dépose de l'ensemble de haut](#page-41-1)-parleurs
- **Repose de l'ensemble de haut-parleurs**
- AVERTISSEMENT : Avant toute intervention à l'intérieur de votre ordinateur, consultez les consignes de sécurité livrées avec celui-ci. Pour plus<br>d'informations sur les meilleures pratiques en matière de sécurité, voir la p **réglementation), à l'adresse www.dell.com/regulatory\_compliance.**
- PRECAUTION : Pour éviter une décharge électrostatique, mettez-vous à la terre à l'aide d'un bracelet antistatique ou en touchant une surface<br>métallique non peinte (par exemple un connecteur sur le panneau arrière de l'ordi
- PRECAUTION : Seul un technicien d'entretien certifié doit effectuer les réparations sur votre ordinateur. Les dommages causés par des<br>interventions de maintenance non autorisées par Dell™ ne sont pas couverts par votre gar
- **PRÉCAUTION : Pour éviter d'endommager la carte système, déposez la batterie principale (voir [Avant d'intervenir à l'intérieur de l'ordinateur](file:///C:/data/systems/Studio1557/fr/SM/before.htm#wp1180694)) avant d'intervenir sur l'ordinateur.**

## <span id="page-41-1"></span>**Dépose de l'ensemble de haut-parleurs**

- 1. Suivez les instructions de la section [Avant de commencer.](file:///C:/data/systems/Studio1557/fr/SM/before.htm#wp1180036)
- 2. Déposez le repose-mains (voir [Dépose du repose](file:///C:/data/systems/Studio1557/fr/SM/palmrest.htm#wp1186039)-mains).
- 3. Déposez la vis du repose-mains.

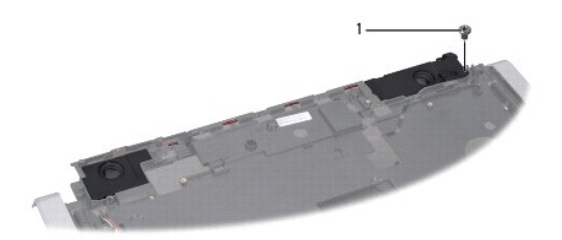

### 1 vis

- 4. Retournez le repose-mains.
- 5. Déposez les quatre vis des haut-parleurs.
- 6. Libérez le câble de haut-parleur des languettes de fixation sur le repose- mains et sortez l'ensemble de haut-parleurs.

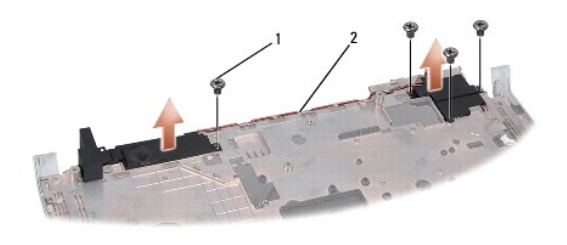

vis  $(4)$  2 câble de haut-parleur

## <span id="page-41-2"></span>**Repose de l'ensemble de haut-parleurs**

1. Suivez les instructions de la section [Avant de commencer.](file:///C:/data/systems/Studio1557/fr/SM/before.htm#wp1180036)

- 2. Reposez les quatre vis de fixation de l'ensemble de haut-parleurs sur le repose-mains.
- 3. Faites passer les câbles du haut-parleur avec précaution dans les languettes de fixation sur le repose-mains.
- 4. Retournez le repose-mains.
- 5. Reposez la vis du repose-mains.
- 6. Reposez le repose-mains (voir [Repose du repose-mains\)](file:///C:/data/systems/Studio1557/fr/SM/palmrest.htm#wp1186026).

### <span id="page-43-0"></span> **Ensemble de caisson d'extrêmes graves Guide de maintenance Dell Studio™ 1557/1558**

- [Dépose de l'ensemble de caisson d'extrêmes graves](#page-43-1)
- [Repose de l'ensemble de caisson d'extrêmes graves](#page-43-2)
- AVERTISSEMENT : Avant toute intervention à l'intérieur de votre ordinateur, consultez les consignes de sécurité livrées avec celui-ci. Pour plus<br>d'informations sur les meilleures pratiques en matière de sécurité, voir la p **réglementation), à l'adresse www.dell.com/regulatory\_compliance.**
- PRECAUTION : Pour éviter une décharge électrostatique, mettez-vous à la terre à l'aide d'un bracelet antistatique ou en touchant une surface<br>métallique non peinte (par exemple un connecteur sur le panneau arrière de l'ordi
- PRECAUTION : Seul un technicien d'entretien certifié doit effectuer les réparations sur votre ordinateur. Les dommages causés par des<br>interventions de maintenance non autorisées par Dell™ ne sont pas couverts par votre gar
- **PRÉCAUTION : Pour éviter d'endommager la carte système, déposez la batterie principale (voir [Avant d'intervenir à l'intérieur de l'ordinateur](file:///C:/data/systems/Studio1557/fr/SM/before.htm#wp1180694)) avant d'intervenir sur l'ordinateur.**

## <span id="page-43-1"></span>**Dépose de l'ensemble de caisson d'extrêmes graves**

- 1. Suivez les instructions de la section [Avant de commencer.](file:///C:/data/systems/Studio1557/fr/SM/before.htm#wp1180036)
- 2. Déposez le lecteur optique (voir [Dépose du lecteur optique](file:///C:/data/systems/Studio1557/fr/SM/optical.htm#wp1180116)).
- 3. Débranchez le câble de connecteur d'adaptateur de CA, le câble USB, le câble de ventilateur et le câble de caisson d'extrêmes graves des connecteurs correspondants de la carte système.
- 4. Déposez les six vis qui fixent la carte système à la base de l'ordinateur.
- 5. Soulevez la carte système hors de la base de l'ordinateur.
- 6. Libérez le câble de l'ensemble de caisson d'extrêmes graves des guides.
- 7. Déposez les trois vis de l'ensemble de caisson d'extrêmes graves.
- 8. Soulevez l'ensemble de caisson d'extrêmes graves de la base de l'ordinateur.

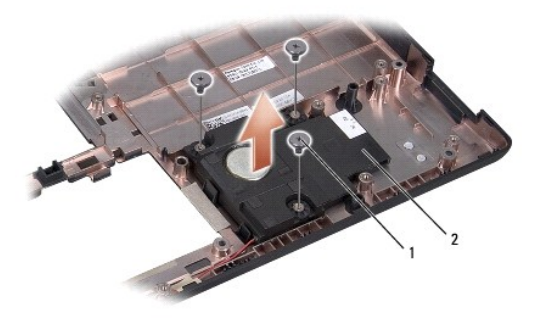

1 vis (3) 2 caisson d'extrêmes graves

## <span id="page-43-2"></span>**Repose de l'ensemble de caisson d'extrêmes graves**

- 1. Suivez les instructions de la section Avant de commence
- 2. Mettez en place l'ensemble de caisson d'extrêmes graves sur la base de l'ordinateur et reposez les trois vis de fixation de l'ensemble de caisson sur la base.
- 3. Faites passer le câble de l'ensemble de caisson d'extrêmes graves le long des guides.
- 4. Reposez la carte système dans la base de l'ordinateur.
- 5. Reposez les six vis qui fixent la carte système à la base de l'ordinateur.
- 6. Branchez le câble du connecteur d'adaptateur de CA, le câble USB, le câble de ventilateur et le câble du caisson d'extrêmes graves sur la carte système.
- 7. Reposez le lecteur optique (voir [Repose du lecteur optique\)](file:///C:/data/systems/Studio1557/fr/SM/optical.htm#wp1180161).

### <span id="page-45-0"></span> **Ensemble de carte système Guide de maintenance Dell Studio™ 1557/1558**

- 
- [Dépose de l'ensemble de carte système](#page-45-1)
- **Repose de l'ensemble de carte système**
- AVERTISSEMENT : Avant toute intervention à l'intérieur de votre ordinateur, consultez les consignes de sécurité livrées avec celui-ci. Pour plus<br>d'informations sur les meilleures pratiques en matière de sécurité, voir la p **réglementation), à l'adresse www.dell.com/regulatory\_compliance.**
- PRECAUTION : Pour éviter une décharge électrostatique, mettez-vous à la terre à l'aide d'un bracelet antistatique ou en touchant une surface<br>métallique non peinte (par exemple un connecteur sur le panneau arrière de l'ordi
- PRECAUTION : Seul un technicien d'entretien certifié doit effectuer les réparations sur votre ordinateur. Les dommages causés par des<br>interventions de maintenance non autorisées par Dell™ ne sont pas couverts par votre gar
- **PRÉCAUTION : Pour éviter d'endommager la carte système, déposez la batterie principale (voir [Avant d'intervenir à l'intérieur de l'ordinateur](file:///C:/data/systems/Studio1557/fr/SM/before.htm#wp1180694)) avant d'intervenir sur l'ordinateur.**

La puce de BIOS sur la carte système contient le numéro de service, aussi visible sur une étiquette à code barre du fond de l'ordinateur.

## <span id="page-45-1"></span>**Dépose de l'ensemble de carte système**

- 1. Suivez les instructions de la section [Avant de commencer.](file:///C:/data/systems/Studio1557/fr/SM/before.htm#wp1180036)
- 2. Déposez le repose-mains (voir [Dépose du repose](file:///C:/data/systems/Studio1557/fr/SM/palmrest.htm#wp1186039)-mains).
- 3. Déposez le lecteur optique (voir [Dépose du lecteur optique](file:///C:/data/systems/Studio1557/fr/SM/optical.htm#wp1180116)).
- 4. Debranchez le câble de ventilateur, le câble d'adaptateur de CA, les câbles ExpressCard et le câble de caisson d'extrêmes bases de leurs connecteurs respectifs.
- 5. Déposez les six vis qui fixent la carte système à la base de l'ordinateur.

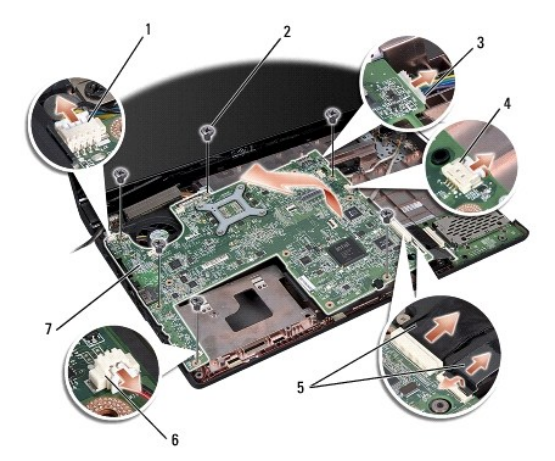

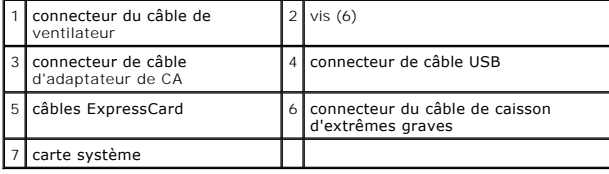

6. Déposez le dissipateur de chaleur du processeur (voir [Dépose du dissipateur de chaleur du processeur](file:///C:/data/systems/Studio1557/fr/SM/cpucool.htm#wp1119269)).

7. Déposez le processeur (voir *Dépose du module de processeur*).

- <span id="page-46-0"></span>8. Déposez le support de processeur de la carte système.
- 9. Déposez la carte Mini PCI de la carte système (voir [Dépose de la carte Mini PCI](file:///C:/data/systems/Studio1557/fr/SM/minicard.htm#wp1182434)).
- 10. Déposez la carte système.

**REMARQUE :** Selon la configuration de votre système, le nombre de vis présenté ici peut être supérieur à celui de votre ordinateur.

# <span id="page-46-1"></span>**Repose de l'ensemble de carte système**

### **PRÉCAUTION : Assurez-vous qu'aucun câble ne reste coincé sous la carte système.**

Procédez comme indiqué dans la section *[Dépose de l'ensemble de carte système](#page-45-1)* en ordre inverse.

#### **Guide de maintenance Dell Studio™ 1557/1558**

**REMARQUE :** Une REMARQUE indique des informations importantes qui peuvent vous aider à mieux utiliser votre ordinateur.

**PRÉCAUTION : Une PRÉCAUTION vous avertit d'un risque d'endommagement du matériel ou de perte de données si les consignes ne sont pas respectées.** 

Un AVERTISSEMENT indique un risque de dommage matériel, de blessure corporelle ou de mort.

### **Les informations de ce document sont sujettes à modification sans préavis. © 2009 Dell Inc. Tous droits réservés.**

La reproduction de ce document de quelque manière que ce soit sans l'autorisation écrite de Dell Inc. est strictement interdite.

Marques utilisées dans ce document : Dell et le logo DELL sont des marques de Dell Inc. ; Bluetooth est une marque déposée propriété de Bluetooth SIG, Inc. et est utilisée par<br>Dell sous licence ; Microsoft, Windows, Window

Les autres marques et noms de produits pouvant être utilisés dans ce document sonnes omme appartenant à leurs propriétaires respectifs. Dell Inc. rejette tout intérêt<br>dans l'utilisation des marques déposées et des noms de

Septembre 2009 Rév. A00

# <span id="page-48-0"></span> **Connecteur USB**

## **Guide de maintenance Dell Studio™ 1557/1558**

- [Dépose du connecteur USB](#page-48-1)
- **Repose du connecteur USB**
- AVERTISSEMENT : Avant toute intervention à l'intérieur de votre ordinateur, consultez les consignes de sécurité livrées avec celui-ci. Pour plus<br>d'informations sur les meilleures pratiques en matière de sécurité, voir la p **réglementation), à l'adresse www.dell.com/regulatory\_compliance.**
- PRECAUTION : Pour éviter une décharge électrostatique, mettez-vous à la terre à l'aide d'un bracelet antistatique ou en touchant une surface<br>métallique non peinte (par exemple un connecteur sur le panneau arrière de l'ordi
- PRECAUTION : Seul un technicien d'entretien certifié doit effectuer les réparations sur votre ordinateur. Les dommages causés par des<br>interventions de maintenance non autorisées par Dell™ ne sont pas couverts par votre gar
- **PRÉCAUTION : Pour éviter d'endommager la carte système, déposez la batterie principale (voir [Avant d'intervenir à l'intérieur de l'ordinateur](file:///C:/data/systems/Studio1557/fr/SM/before.htm#wp1180694)) avant d'intervenir sur l'ordinateur.**

## <span id="page-48-1"></span>**Dépose du connecteur USB**

- 1. Suivez les instructions de la section [Avant de commencer.](file:///C:/data/systems/Studio1557/fr/SM/before.htm#wp1180036)
- 2. Déposez le lecteur optique (voir [Dépose du lecteur optique](file:///C:/data/systems/Studio1557/fr/SM/optical.htm#wp1180116)).
- 3. Déposez le connecteur d'adaptateur de CA (voir *Dépose du connecteur d'adaptateur de CA*).
- 4. Déposez la vis qui fixe le connecteur USB.
- 5. Déposez le câble du connecteur USB du guide d'acheminement.
- 6. Débranchez le câble de connecteur USB du connecteur de la carte système.
- 7. Soulevez le connecteur USB et le câble pour le retirer de la base de l'ordinateur.

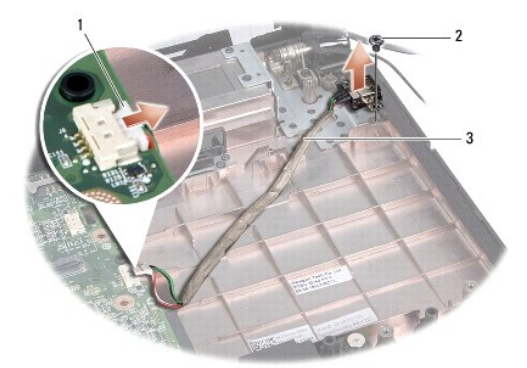

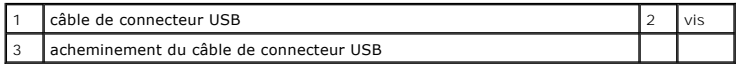

### <span id="page-48-2"></span>**Repose du connecteur USB**

- 1. Suivez les instructions de la section [Avant de commencer.](file:///C:/data/systems/Studio1557/fr/SM/before.htm#wp1180036)
- 2. Mettez en place le connecteur USB et le câble dans la base de l'ordinateur.
- 3. Reposez la vis qui fixe le connecteur USB.
- 4. Faites passer le câble de connecteur USB dans son guide.
- 5. Branchez le câble de connecteur USB au connecteur de la carte système.
- **PRÉCAUTION : Avant d'allumer l'ordinateur, reposez toutes les vis et assurez-vous de ne laisser aucune vis non fixée à l'intérieur de l'ordinateur. Vous risqueriez d'endommager l'ordinateur.**
- 6. Reposez le connecteur d'adaptateur de CA (voir [Repose du connecteur d'adaptateur de CA](file:///C:/data/systems/Studio1557/fr/SM/powerpor.htm#wp1008952)).
- 7. Reposez le lecteur optique (voir [Repose du lecteur optique\)](file:///C:/data/systems/Studio1557/fr/SM/optical.htm#wp1180161).